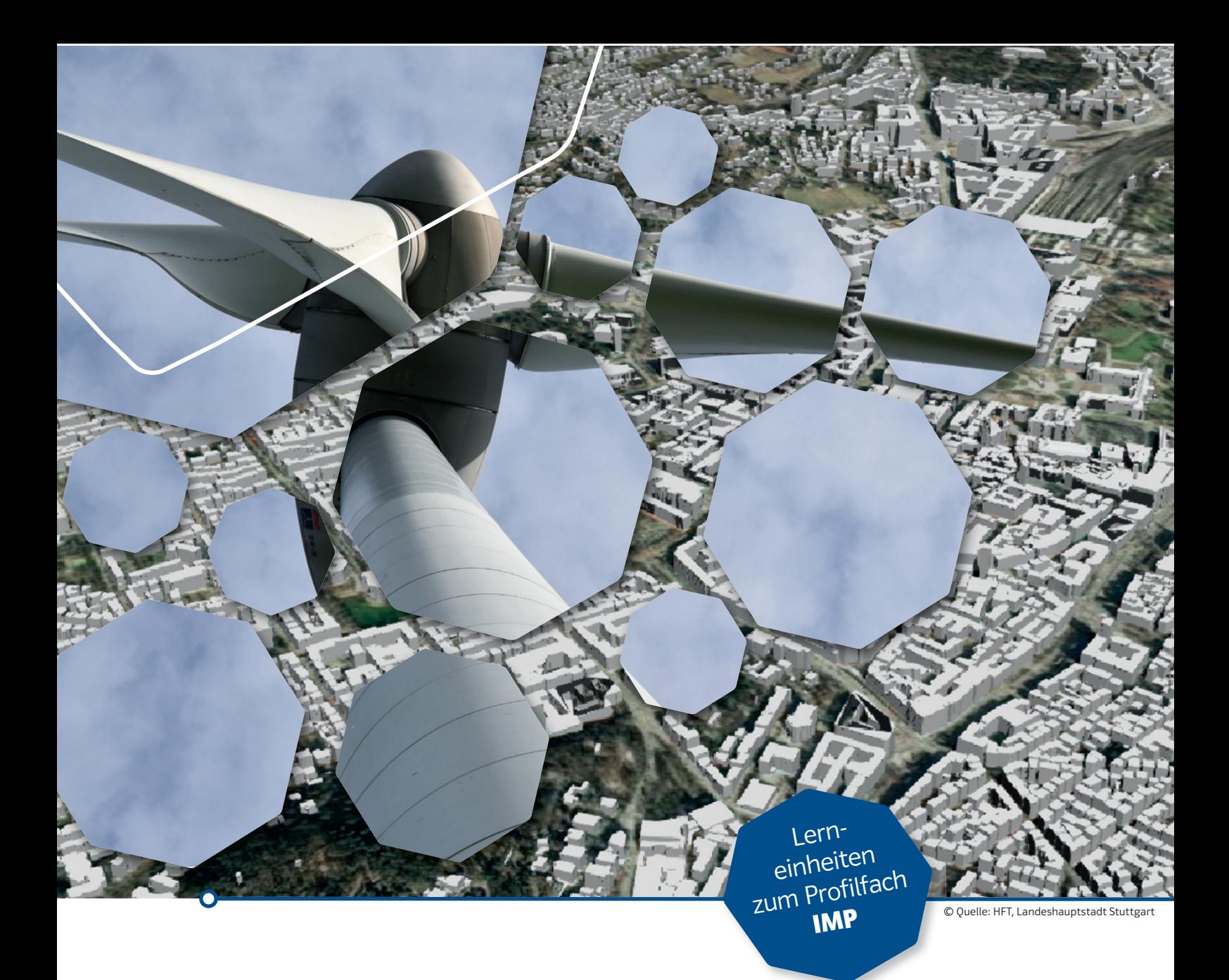

# WINDY CITIES ENERGIEGEWINNUNG DIREKT VOR ORT

Sachinformationen sowie Arbeitsblätter mit Lösungen

Zum Einsatz in den Fächern Informatik, Mathematik, Physik, IMP | Gymnasium

Hochschule

für Technik

**Stuttgart** 

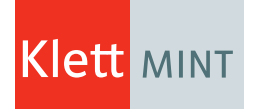

#### **Klimawandel-Nachhaltigkeit-Städte**

Mitten in der Innenstadt Stuttgarts liegt die als "Innovative Hochschule" ausgezeichnete Hochschule für Technik Stuttgart (HFT). Nachhaltigkeit an einer Hochschule für Technik bedeutet: innovative Konzepte und Forschung zu Themen wie beispielsweise "Smart City". Hier verbindet die Hochschule ihre Kompetenzen in der Digitalisierung mit den Themen IKT, Mobilität, Stadtplanung, Beteiligung und Energiesystemen. Alles Ansätze, die unsere Städte nachhaltiger, umweltfreundlicher und lebenswerter machen sollen.

*https://www.hft-stuttgart.de/forschung*

### **Windy Cities**

Im Rahmen der heutigen Energiewende spielt Windkraft eine große Rolle. Die meisten Ansätze sehen hierbei aus Effizienzgründen große Windparks vor, von denen aus der Strom über lange Strecken verteilt werden muss – hierzu finden viele Diskussionen in der Gesellschaft, Politik und Wirtschaft statt.

Aber was wäre, wenn wir die Windenergie direkt vor Ort nutzen könnten? Wenn also statt großer Windparks mit langen Stromleitungstrassen kleine, verteilte Windradsysteme in den Städten selbst einen Teil der Energieversorgung abdecken würden? Das ist die Idee "Windy Cities", einem gemeinsamen Promotionskolleg der Hochschule für Technik Stuttgart (HFT), der Universität Stuttgart und der Hochschule Esslingen.

Geforscht wird interdisziplinär an vielen Fragen, um zu prüfen, ob – und wenn ja – unter welchen Bedingungen die Energie gewinnung über Kleinwindkraftanlagen in Städten erfolgreich durchgeführt werden könnte. Ja, Forschung bedeutet, auch Optionen zu betrachten, bei denen ein "ob" davorsteht! Der interdisziplinäre Ansatz umfasst hierbei Projekte zur Simulation und Visualisierung, zur Entwicklung neuer Energiespeichertechnologien, Tests von Prototypen in Windanlagen bis hin zu einem intelligenten Lastmanagement.

*www.windycities.de*

#### **Inhalt**

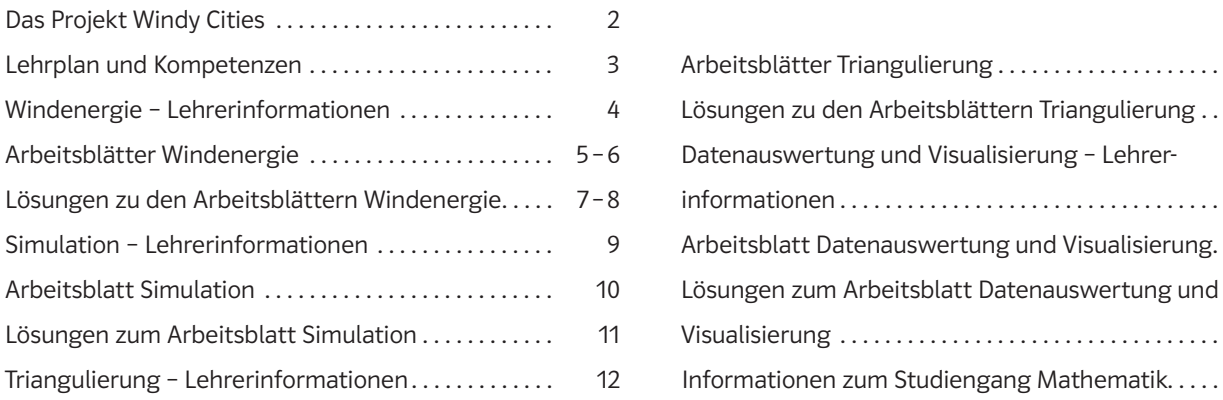

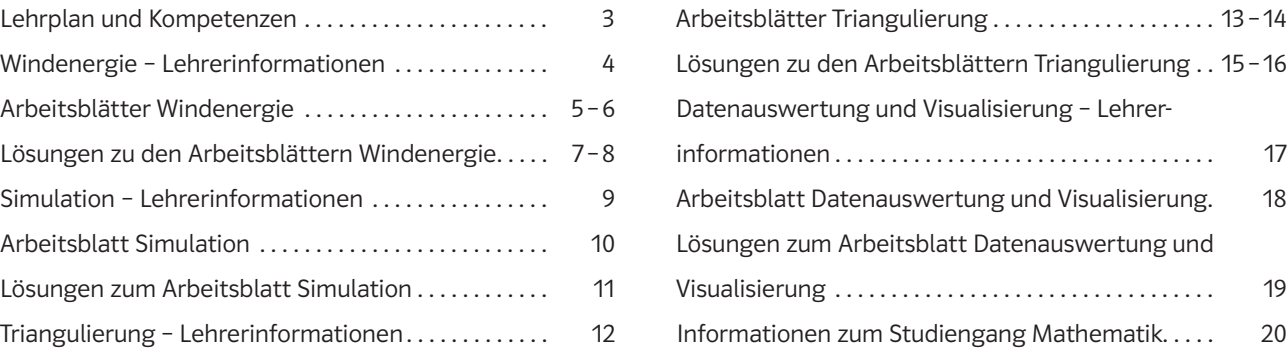

#### **Impressum**

1. Auflage Oktober 2020

Das Werk und seine Teile sind urheberrechtlich geschützt. Jede Nutzung in anderen als den gesetzlich zugelassenen Fällen bedarf der vorherigen schriftlichen Einwilligung des Verlages. Hinweis § 52 a UrhG: Weder das Werk, noch seine Teile dürfen ohne eine solche Einwilligung eingescannt und in ein Netzwerk eingestellt werden. Dies gilt auch für Intranets von Schulen und sonstigen Bildungseinrichtungen. Fotomechanische oder andere Wiedergabeverfahren nur mit Genehmigung des Verlages.

Auf verschiedenen Seiten dieses Heftes befinden sich Verweise (Links) auf Internetadressen. Haftungsnotiz: Trotz sorgfältiger inhaltlicher Kontrolle wird die Haftung für die Inhalte der externen Seiten ausgeschlossen. Für den Inhalt dieser externen Seiten sind ausschließlich die Betreiber verantwortlich. Sollten Sie daher auf kostenpflichtige, illegale oder anstößige Seiten treffen, so bedauern wir dies ausdrücklich und bitten Sie, uns umgehend per E-Mail (p.woehner@klett-mint.de) davon in Kenntnis zu setzen, damit bei Nachdruck der Nachweis gelöscht wird. Herausgegeben von der Hochschule für Technik Stuttgart und Klett MINT GmbH.

© Hochschule für Technik, Stuttgart und Klett MINT GmbH, Stuttgart

Autoren: Prof. Dr. Annegret Weng, Stuttgart; Prof. Dr. Harald Bauer, Stuttgart

Redaktion: Herbert Rauck, Stuttgart / Projektkoordination und Herstellung: Petra Wöhner, Klett MINT

Gestaltung: Satz-Medien-Print Oehler, Remseck / Druck: WIRmachenDRUCK GmbH, Backnang

# **BEZUG ZUM LEHRPLAN UND ERWORBENE KOMPETENZEN**

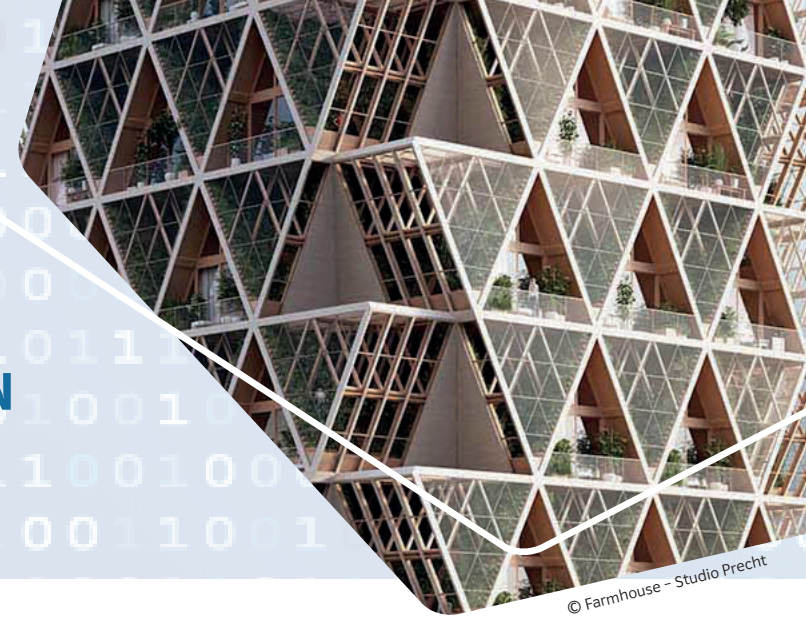

#### **BEZUG ZUM LEHRPLAN**

Im neuen Profilfach "Informatik, Mathematik, Physik" (IMP) werden Schülerinnen und Schüler für das Leben in der digitalen Gesellschaft vorbereitet. Eine vertiefte Beschäftigung mit Inhalten aus der Informatik, Mathematik und Physik führt zu vertieften Fach- und fachmethodischen Kompetenzen.

Das Thema "Windy Cities" bietet hierfür einen thematisch passenden und gesellschaftlich hochaktuellen Sachkontext. Schülerinnen und Schüler erhalten beim Bearbeiten der Arbeitsblätter einen Einblick in aktuelle

Fragestellungen und einen Eindruck zur Relevanz der Fächer und eingesetzten Methoden. Das interdisziplinäre Vorhaben zeigt deutlich die Verbindung von Mathematik, Physik und Informatik sowie weiterer Fächer (Geoinformatik, Wirtschaft). Denn all die sind nötig, um die cyberphysischen Systeme der Zukunft aufzubauen.

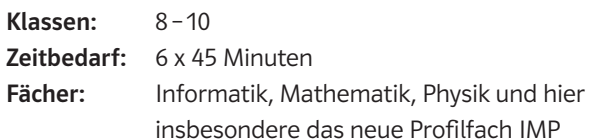

#### **THEMENABDECKUNG**

Informatik: Algorithmen kennenlernen, kleines Softwareprojekt durchführen, Algorithmen auf Arrays, Unterprogramme, Algorithmen entwerfen und implementieren, mehrdimensionale Arrays, Zellprogrammierung in einem Tabellenkalkulationsprogramm, Einsatz der Programmiersprache Python.

Mathematik: Polygonzüge, Winkel im Dreieck, Triangulierung, Verwendung eines dynamischen Geometrieprogramms, Darstellung von Daten, Heatmaps.

Physik: Formel zur Windenergie, Einfluss von Parametern, Modellierung physikalischer Abhängigkeiten (z. B.: Oberfläche des Windrades im Verhältnis zur erzeugten Energie) und zeitlicher Abläufe, Einfluss von Parametern.

#### **KOMPETENZEN**

- ¤ Die Schülerinnen und Schüler lernen die Formel zur Umwandlung von Windenergie in Elektrizität kennen und entwickeln ein Verständnis für die Abhängigkeit des Ergebnisses von den verschiedenen Parametern.
- Die Lernenden wenden die Formel an und setzen sie anschließend in einem Tabellenkalkulationsprogramm um und werten reale Daten aus.
- ¤ Sie befassen sich mit der Triangulierung von Polygonzügen und analysieren verschiedene Lösungswege mit einem dynamischen Geometrieprogramm.
- Die Lernenden verstehen, was eine Heatmap ist und können diese an ausgewählten Beispieldaten (darunter auch reale Daten zur Windgeschwindigkeit) in einer aktuellen Programmiersprache umsetzen.

### **INHALTLICHE VORAUSSETZUNGEN**

Wünschenswert sind Grundkenntnisse in Tabellenkalkulation und erste Erfahrung mit einem dynamischen Geometrieprogramm, ebenso Grundkenntnisse in einer modernen Programmiersprache (vorzugsweise Python). Verwendete Software: Tabellenkalkulation für das Arbeitsblatt Simulation, Geogebra für die Arbeitsblätter Triangulierung und Python für das Arbeitsblatt Datenauswertung und Visualierung. Statt Python ist auch eine andere Programmiersprache wie z. B. Java denkbar, die Programm bibliotheken zur Visualisierung bietet.

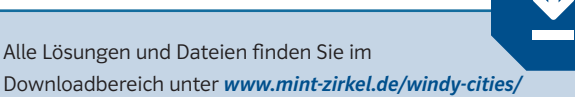

### WINDENERGIE

 $\sum_{i=1}^{N}$ 

Eine Windkraftanlage wandelt kinetische Energie (Windenergie) in elektrische Energie (Strom) um. Maßgeblich für die erzeugte Energie ist neben der Windgeschwindigkeit die Rotorfläche des Windrads.

Eine Masse m, die sich bewegt, enthält kinetische Energie E. Für die kinetische Energie gilt die allgemeine Formel:

$$
E = \frac{1}{2} \cdot m \cdot v^2, \tag{1}
$$

wobei v die Geschwindigkeit ist.

Für Windkraftanlagen ergibt sich die Masse m als die Luftmasse, die durch die Rotorfläche strömt. Für den Massenfluss  $q_m$  (die Masse pro Sekunde) gilt hier:

$$
q_m = \frac{m}{t} = A \cdot \varrho \cdot v. \tag{2}
$$

A beschreibt die Rotorfläche des Windrades, also die Kreisfläche des drehenden Rotors, ρ die Luftdichte und v die Geschwindigkeit.

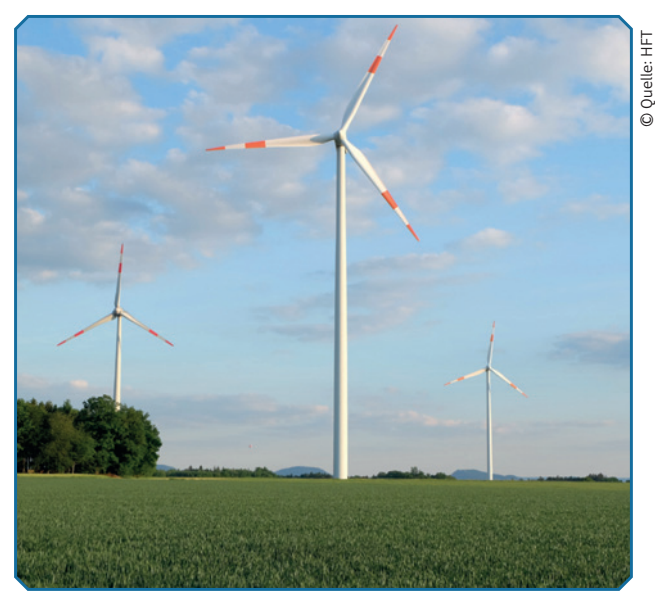

Wenn wir Gleichung (2) in Gleichung (1) einsetzen, erhalten wir die Formel:

$$
E = \frac{1}{2} \cdot A \cdot \varrho \cdot v^3 \cdot t.
$$

Die Energie wird dabei in kWh oder Joule gemessen (1 kWh (Kilowattstunde)= 3.600.000 J (Joule)). Für die Leistung gilt allgemein P =  $\frac{E}{t}$ , also

$$
P_{\text{Wind}} = \frac{1}{2} \cdot A \cdot \varrho \cdot v^3.
$$

Die Leistung wird entsprechend in Watt (W) oder Kilowatt (kW) angegeben. Die kinetische Energie wird nun in elektrische Energie umgewandelt. Die elektrische Energie

einer Glühbirne mit einer Leistung P in Watt berechnet sich als

 $F = P \cdot t$ .

Wenn wir die erzeugte Energie eines Windrads ermittelt haben und die Wattzahl der Glühbirne kennen, können wir (unter Vernachlässigung möglicher Energieverluste) damit berechnen, wie lange sie noch brennt.

Im Unterricht kann die Funktionsweise des Windrades mit einem kleinen Experiment illustriert werden. Benötigt werden:

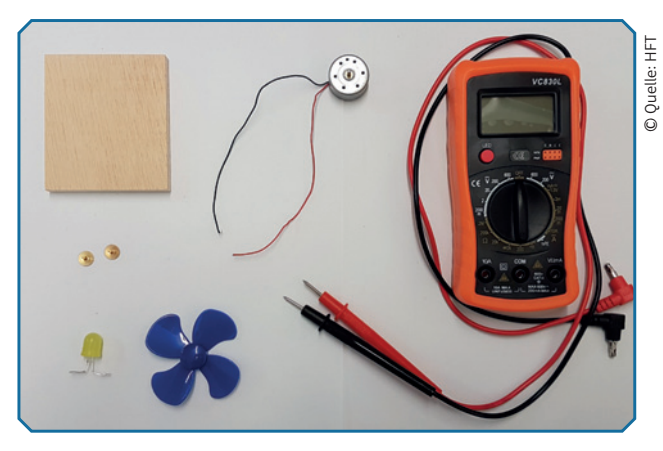

Generator, Propeller/Rotorblätter, LED oder Glühbirne, Strom messgerät, Verbindungskabel, unterschiedliche Windquellen.

Für den Versuchsaufbau wird ein Generator verwendet, auf dessen Generatorwelle ein Windrad/Propeller gesteckt wird. Zusätzlich wird noch ein Verbraucher benötigt. Hier wird eine LED benutzt. Anschließend werden an den Generator zwei Verbindungskabel angeschlossen, die an der Fassung der LED angebracht werden. Nun sollen die Schülerinnen und Schüler mit unterschiedlichen Windquellen experimentieren. Zum Beispiel können die eigene Lungenkraft, ein Fächer oder auch ein Fön benutzt werden.

Eine detaillierte Aufbauanleitung finden Sie im Downloadbereich *www.mint-zirkel.de/windy-cities/*

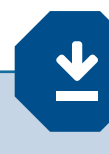

# WINDENERGIE

Befeuert durch die Diskussionen zum Klimawandel spielen regenerative Energiequellen in der Energieversorgung eine immer größere Rolle. Im Forschungsprojekt Windy Cities wird analysiert, inwiefern kleine Windkraftanlagen in Städten einen Beitrag zu einer erfolgreichen Energiewende leisten können.

**1** Welche erneuerbaren Energiequellen kennst du? Nenne Beispiele.

\_\_\_\_\_\_\_\_\_\_\_\_\_\_\_\_\_\_\_\_\_\_\_\_\_\_\_\_\_\_\_\_\_\_\_\_\_\_\_\_\_\_\_\_\_\_\_\_\_\_\_\_\_\_\_\_\_\_\_\_\_\_\_\_\_\_\_\_\_\_\_\_\_\_\_\_\_\_\_\_\_\_

 $\_$  , and the set of the set of the set of the set of the set of the set of the set of the set of the set of the set of the set of the set of the set of the set of the set of the set of the set of the set of the set of th

\_\_\_\_\_\_\_\_\_\_\_\_\_\_\_\_\_\_\_\_\_\_\_\_\_\_\_\_\_\_\_\_\_\_\_\_\_\_\_\_\_\_\_\_\_\_\_\_\_\_\_\_\_\_\_\_\_\_\_\_\_\_\_\_\_\_\_\_\_\_\_\_\_\_\_\_\_\_\_\_\_\_

 $\_$  , and the set of the set of the set of the set of the set of the set of the set of the set of the set of the set of the set of the set of the set of the set of the set of the set of the set of the set of the set of th

\_\_\_\_\_\_\_\_\_\_\_\_\_\_\_\_\_\_\_\_\_\_\_\_\_\_\_\_\_\_\_\_\_\_\_\_\_\_\_\_\_\_\_\_\_\_\_\_\_\_\_\_\_\_\_\_\_\_\_\_\_\_\_\_\_\_\_\_\_\_\_\_\_\_\_\_\_\_\_\_\_\_

 $\_$  , and the set of the set of the set of the set of the set of the set of the set of the set of the set of the set of the set of the set of the set of the set of the set of the set of the set of the set of the set of th

- **2** Überlege, welche Vorteile erneuerbare Energiequellen haben.
- **3** Diskutiere mögliche Vor- und Nachteile von Kleinwindkraftanlagen.
- **4** Baue den Versuch zur Erzeugung von Windenergie auf. Dafür versiehst du den Generator mit dem Propeller und verbindest ihn mit einer LED. Probiere verschiedene Windquellen aus und versuche, die LED zum Leuchten zu bringen.

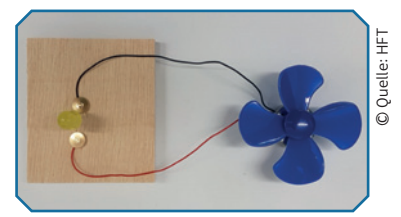

© pixabay

**5** Schließe an den Versuchsaufbau aus Aufgabe 4 ein Messgerät für Stromstärke bzw. Spannung an und untersuche die beiden Kennzahlen für verschiedene Windquellen.

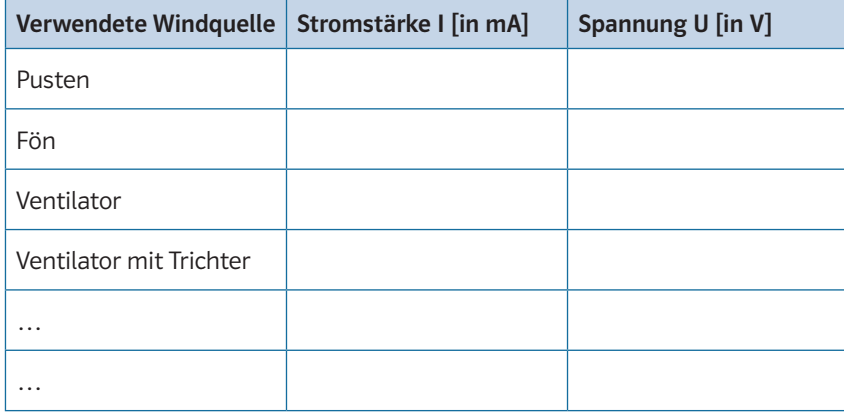

**6** Ein 4-Personen-Haushalt verbraucht im Jahr etwa 4000 kWh (1 kWh (Kilowattstunde)= 3.600.000 J (Joule)). Berechne, wie lange eine Kleinwindanlage mit Rotorfläche 5 m<sup>2</sup> bei einer durchschnittlichen Windgeschwindigkeit von 5 $\frac{m}{s}$ in Betrieb sein muss, um die entsprechende Energie zu erzeugen. Nehme dazu der Einfachheit halber an, dass die Umwandlung von kinetischer Energie in elektrische Energie ohne Energieverlust abläuft. Berechne auch die Zeit bei einer durchschnittlichen Windgeschwindigkeit von 6 $\frac{m}{s}$ .

7 Die Formel für die Leistung P<sub>wind</sub> lautet:

Erkläre, wie sich die erzeugte Leistung verändert, wenn die Rotorfläche doppelt, dreimal oder halb so groß ist. Du kannst als Hilfestellung dafür die folgenden Daten nutzen: Rotorfläche A = 10 m<sup>2</sup>, Luftdichte  $\rho = 1, 2 \frac{kg}{m^3}$ , Windgeschwindigkeit v =  $5 \frac{m}{s}$ .

8 Wie viel Energie erzeugt eine Windkraftanlage mit einer Rotorfläche von 25 m<sup>2</sup> in einer Stunde an den unterschiedlichen Standorten (Luftdichte  $\rho = 1,2\frac{\text{kg}}{\text{m}^3}$ )? Berechne bezogen auf Stuttgart den prozentualen Anteil der erzeugten Energie in München, Sylt und auf dem Brocken.

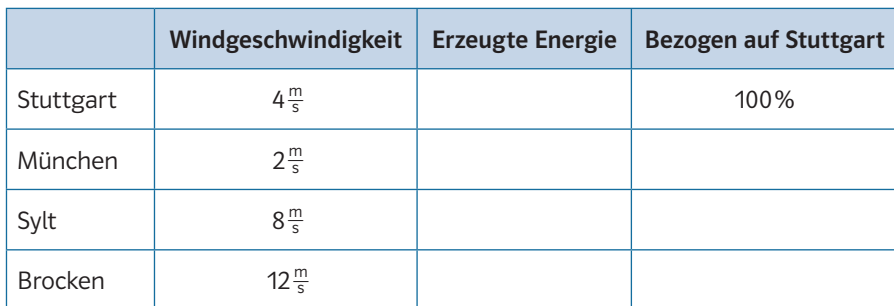

#### **SCHON GEWUSST?**

© Quelle: www.energieatlas-bw.de/wind/windatlas

© Quelle: www.energieatlas-bw.de/wind/windatla

Der Brocken ist mit 1141 Metern der höchste Berg im Harz. Auf dem Gipfel wird die höchste durchschnittliche Windgeschwindigkeit in Deutschland erreicht.

**9** Auf der untenstehenden Karte von Baden-Württemberg lassen sich die Windgeschwindigkeiten in den unterschiedlichen Regionen ablesen. An welchen Orten sind Windkraftanlagen besonders produktiv? Diskutiere das Ergebnis mit deinem Nachbarn. Was ist für den Bau einer Windkraftanlage von entscheidender Bedeutung?

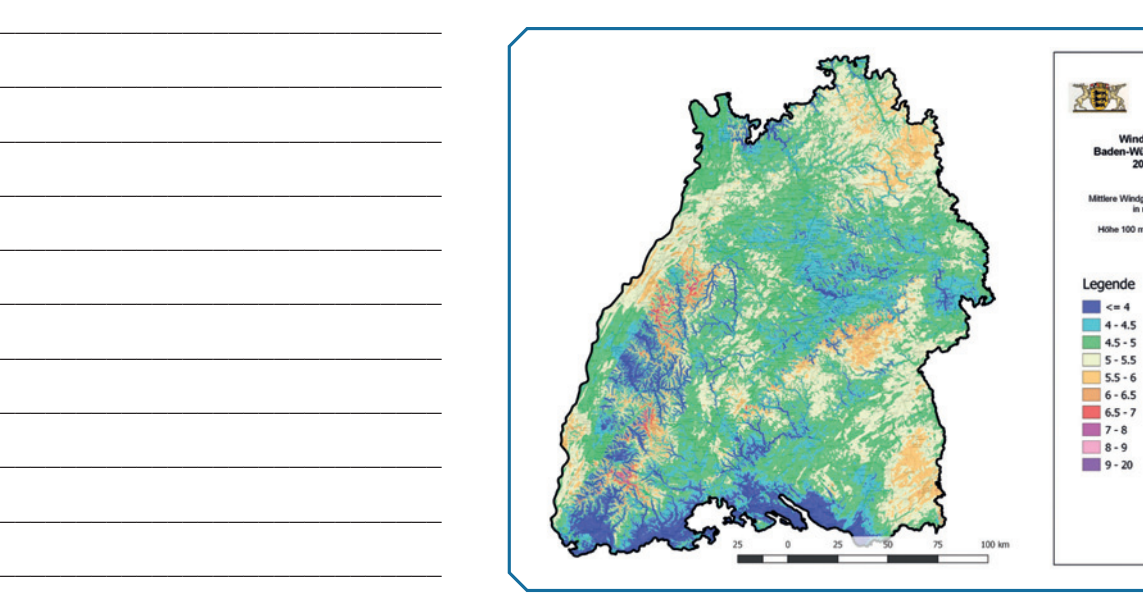

O

- **1** Windkraft, Wasserkraft, Solarenergie, Geothermie, Biomasse
- **2** Mögliche Argumente können sein:
	- ¤ Erneuerbare Energien sind im Prinzip unerschöpflich. Sie helfen deshalb, die Energiepreise künftig stabil zu halten, da es zu keiner Verknappung kommt.
	- Erneuerbare Energien helfen im Kampf gegen den Klimawandel, weil sie nur geringe Emissionsmengen (insbesondere Treibhausgase) verursachen.
	- ¤ Erneuerbare Energien werden oft dezentral dort erzeugt, wo der Strom auch benötigt wird. Dadurch fördern sie die regionale Wirtschaft (dezentraler Anlagenbau). Viele Menschen vor Ort sind in die Wertschöpfung durch die Stromerzeugung eingebunden.
	- ¤ Erneuerbare Energien reduzieren die Abhängigkeit von der Lieferung fossiler Energieträger wie Öl und Gas. Dadurch unterstützen sie eine autarke Energieversorgung, die sich auf heimische Ressourcen stützt.
- **3** Vorteile von Kleinwindkraftanlagen:
	- Lokale Stromerzeugung dort, wo der Strom benötigt wird. Dadurch entfällt das Problem des Stromtransports.
	- Saubere Stromerzeugung ohne Emissionen und damit umweltbewusst.
	- Sehr gut mit Solarenergie kombinierbar, da sich üblicherweise Wind und Sonne komplementär verhalten.

Nachteile von Kleinwindkraftanlagen:

- Ertrag ist sehr stark vom Standort und den lokalen Wetterbedingungen abhängig.
- ¤ Deshalb nicht ohne weiteres für die Grundversorgung einsetzbar.
- ¤ Im städtischen Bereich baulich nicht überall umsetzbar.
- ¤ Im städtischen Umfeld entstehen aufgrund der Bebauung oft lokale Turbulenzen, die den Energieertrag deutlich reduzieren.
- ¤ Akzeptanz der Anwohner oft nicht gegeben.
- **4** Weitere Windquellen, die verwendet werden können: z. B. Laubbläser oder Druckluftpumpe.
- **5** In der folgenden Tabelle sind exemplarische Werte angegeben, die bei anderen Generatoren, Windquellen oder Abständen zwischen Propeller und Windquelle abweichen können.

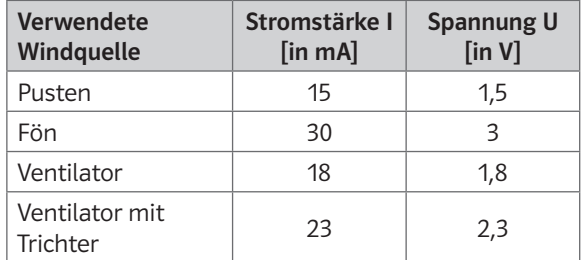

**6** Zunächst muss die Formel für die Energie nach der Zeit t umgestellt werden:

$$
t = \frac{2 \cdot E}{A \cdot \rho \cdot v^3}.
$$

Umrechnen der Energie E = 4000 kWh in Joule (1 kWh = 3.600.000 J) und Einsetzen der Werte führt auf:

$$
5 \frac{m}{s}: t = \frac{2.4000 \cdot 3.600.000 \cdot \text{kg} \frac{m^2}{s^2}}{5m^2 \cdot 1, 2 \frac{\text{kg}}{m^3} \cdot (5 \frac{\text{m}}{s})^3} = 38.400.000 \text{ s}
$$

$$
\approx 444.44 \text{ Tage und}
$$

$$
6 \frac{m}{s}: t = \frac{2.4000 \cdot 3.600.000 \cdot \text{kg} \frac{m^2}{s^2}}{5m^2 \cdot 1, 2 \frac{\text{kg}}{m^3} \cdot (6 \frac{\text{m}}{s})^3} \approx 22.2222222 \text{ s}
$$

$$
\approx 257.2 \text{ Tage.}
$$

- **7** Die Rotorfläche wirkt sich direkt auf die Leistung aus, sprich eine doppelte, dreifache oder halbe Rotorfläche führt zu einer doppelten, dreifachen bzw. halben Leistung.
	- $A = 10 m^2$ : :  $P = \frac{1}{2} \cdot 10 \text{ m}^2 \cdot 1, 2 \frac{\text{kg}}{\text{m}^3} \cdot (5 \frac{\text{m}}{\text{s}})^3 = 750 \text{ W}$  $A = 20 m^2$ : :  $P = \frac{1}{2} \cdot 20 \text{ m}^2 \cdot 1, 2 \frac{\text{kg}}{\text{m}^3} \cdot (5 \frac{\text{m}}{\text{s}})^3 = 1500 \text{ W}$  $A = 30 m<sup>2</sup>$ :  $P = \frac{1}{2} \cdot 30 \,\text{m}^2 \cdot 1, 2 \frac{\text{kg}}{\text{m}^3} \cdot (5 \frac{\text{m}}{\text{s}})^3 = 2250 \,\text{W}$
	- $A = 5 m^2$ : :  $P = \frac{1}{2} \cdot 5 \, \text{m}^2 \cdot 1, 2 \frac{\text{kg}}{\text{m}^3} \cdot (5 \frac{\text{m}}{\text{s}})^3 = 375 \, \text{W}$

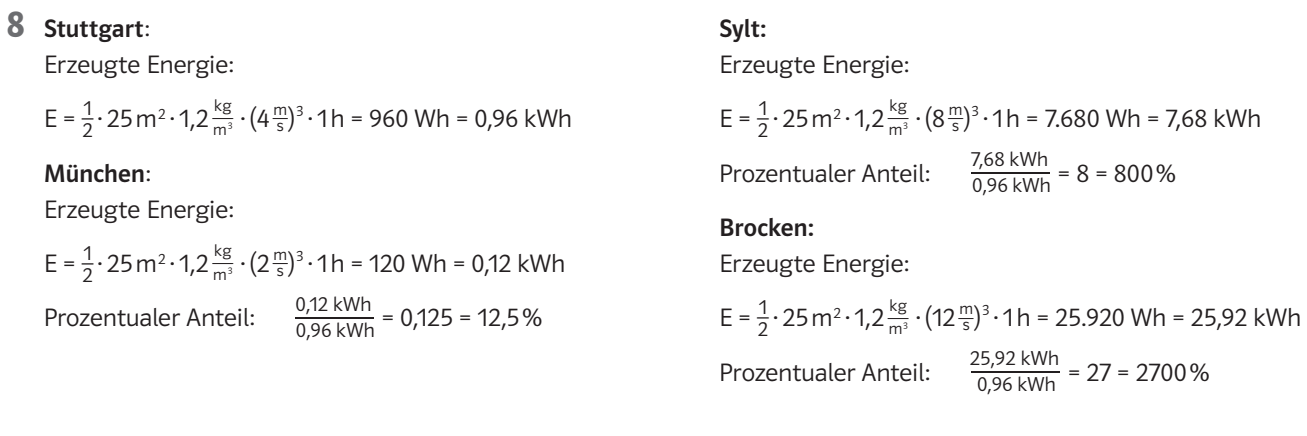

**9** Besonders günstig sind Standorte auf den Anhöhen im Schwarzwald und auf der Schwäbischen Alb.

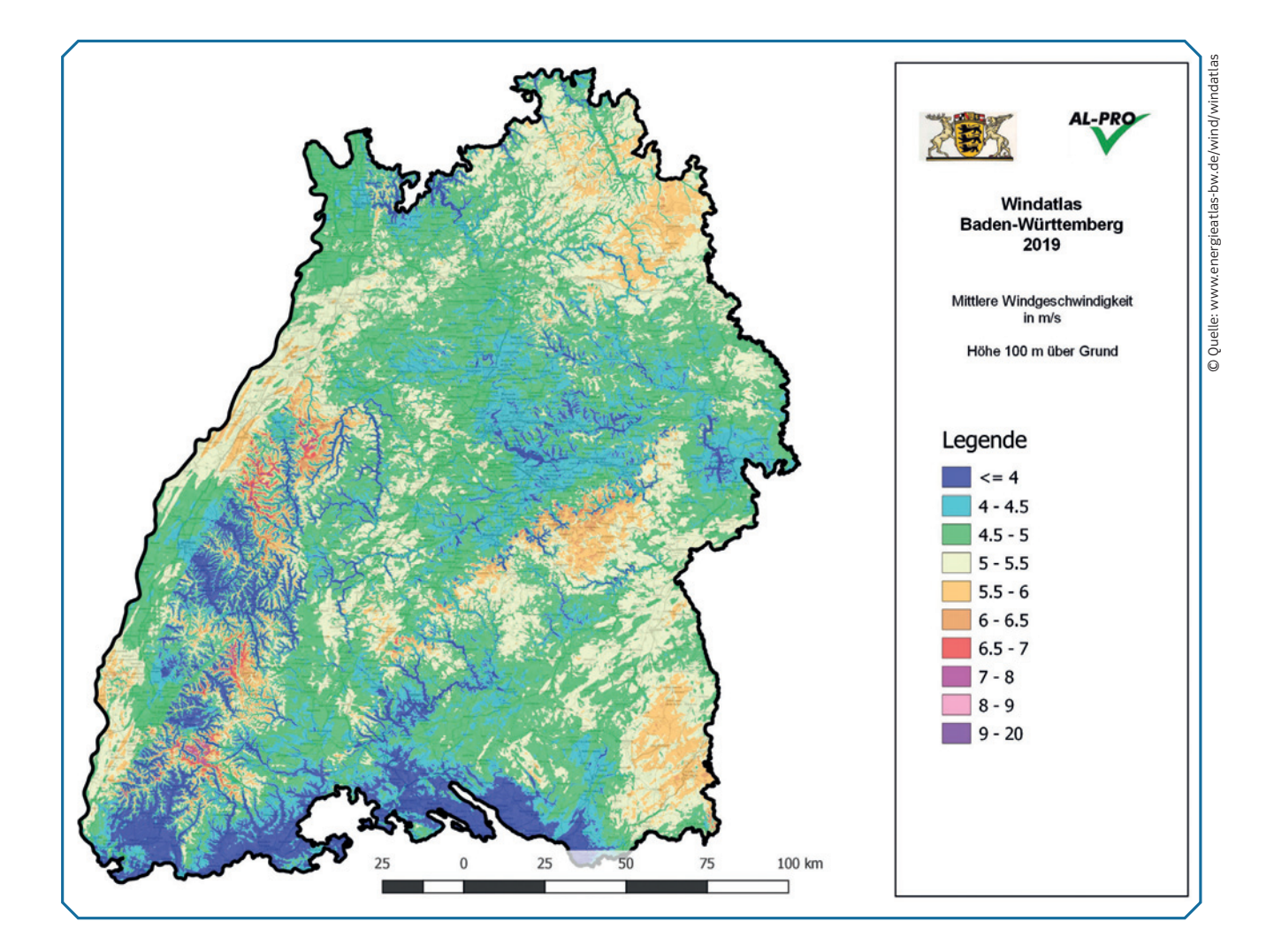

## SIMULATION

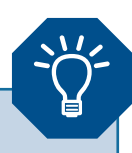

Simulationen sind ein wichtiges Werkzeug, um kostengünstig und ohne großes Risiko Erkenntnisse zu erlangen, die auf die Wirklichkeit übertragbar sind.

Im Projekt Windy Cities werden die innerstädtischen Luftströmungen simuliert, um geeignete Standorte für Kleinwindkraftanlagen zu finden und ihre voraussichtliche Leistungsfähigkeit abzuschätzen. Die Zielgrößen der Strömungssimulation sind dabei die relevanten Windparameter: die mittlere und lokale Windgeschwindigkeit, die Windrichtung in verschiedenen Höhen und die Druckverteilung auf Gebäude.

Mit diesem Arbeitsblatt sollen die Schülerinnen und Schüler mit Hilfe geeigneter Software an das Thema "Simulation" herangeführt werden. Dabei bezeichnet eine Simulation die Nachbildung von Vorgängen in der Wirklichkeit.

Für dieses Arbeitsblatt wird ein Tabellenkalkulationsprogramm verwendet. Eine Vorlage mit den Daten, die zur Bearbeitung der Aufgaben benötigt werden, finden Sie unter www.mint-zirkel.de/windy-cities/.

Sie basieren auf den Daten der Stuttgarter Wetterstationen (https://t1p.de/klima-messdaten), wurden aber speziell für das Aufgabenblatt aufbereitet.

Neben der Formel zur Windenenergie, die bereits auf den ersten beiden Arbeitsblätter thematisiert wurde, wird hier zusätzlich die Leistungskurve einer Windkraftanlage (WKA) berücksichtigt. Die Leistungskurve einer WKA zeigt die elektrische Leistung in Abhängigkeit der Windgeschwindigkeit, berücksichtigt aber die Betriebspunkte der Anlage. Der erste Betriebspunkt ist die sogenannte "Windstille" (Punkt 1, siehe Grafik unten) bei 0 $\frac{m}{s}$ . Unterhalb einer "Einschaltgeschwindigkeit" (Punkt 2) von etwa 2<sup>m</sup> lohnt sich die Inbetriebnahme der Anlage nicht. Die "Nennleistung" der Anlage wird bei 11 $\frac{\text{m}}{\text{s}}$  bis 12 $\frac{\text{m}}{\text{s}}$  erreicht (Punkt 3), ab da kann die Leistung nicht mehr gesteigert werden. Oberhalb von 20 $\frac{m}{s}$  bis 25 $\frac{m}{s}$  muss sie sogar abgeschaltet werden, um Schaden an der WKA zu verhindern (Punkt 4).

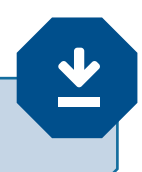

Alle Lösungen können Sie hier downloaden: *www.mint-zirkel.de/windy-cities/*

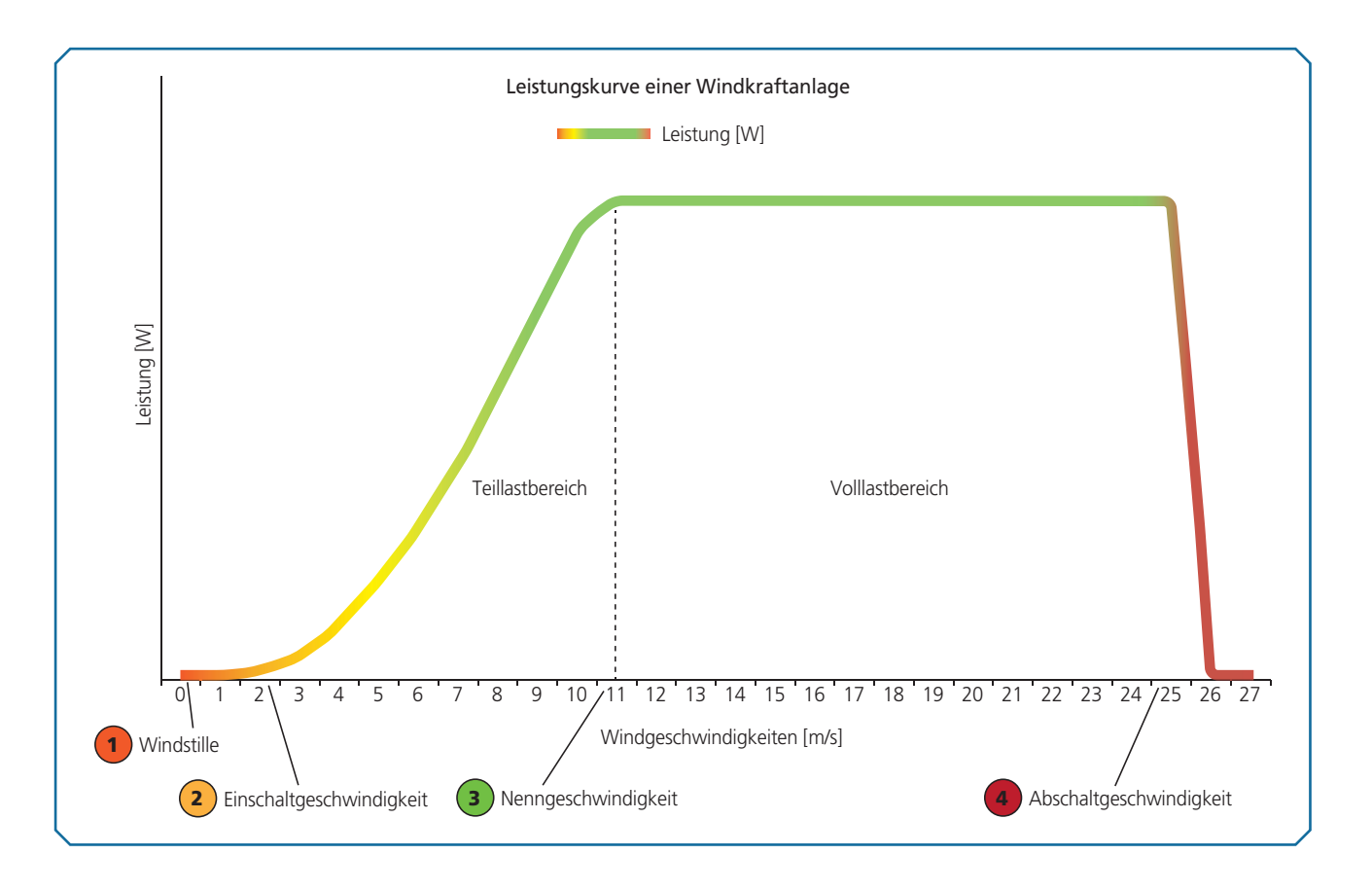

# SIMULATION

Um die Leistungsfähigkeit einer Windkraftanlage schon vor deren Bau abschätzen zu können, werden Computersimulationen durchgeführt. Diese Simulationen funktionieren ähnlich wie ein Computerspiel: Die Umgebung wird möglichst realistisch abgebildet. Die durch die Simulationen erhaltenen Daten müssen ausgewertet und aufbereitet werden.

**1** Was versteht man unter einer Computersimulation?

**2** Nenne zwei Beispiele, wo Simulationen zum Einsatz kommen.

**3** Welche Vorteile haben Simulationen gegenüber dem realen Experiment?

**4** Für diese und die nachfolgenden Aufgaben des Arbeitsblatts erhältst du von deiner Lehrerin oder deinem Lehrer eine Vorlage für ein Tabellenkalkulationsprogramm. In dieser Vorlage sind die Windgeschwindigkeiten, die 2018 für die Wetterstation in Stuttgart Bad Cannstatt gemessen wurden, tabellarisch aufgelistet. Hier findest du unter anderem die Monatswerte der mittleren Windgeschwindigkeit. Berechne die erbrachte elektrische Leistung für die einzelnen Monate und stelle diese in einem Balkendiagramm in dem Tabellenkalkulationsprogramm dar.

\_\_\_\_\_\_\_\_\_\_\_\_\_\_\_\_\_\_\_\_\_\_\_\_\_\_\_\_\_\_\_\_\_\_\_\_\_\_\_\_\_\_\_\_\_\_\_\_\_\_\_\_\_\_\_\_\_\_\_\_\_\_\_\_\_\_\_\_\_\_\_\_\_\_\_\_\_\_\_\_\_\_

© Quelle: HFT

 $\_$  , and the set of the set of the set of the set of the set of the set of the set of the set of the set of the set of the set of the set of the set of the set of the set of the set of the set of the set of the set of th

 $\_$  , and the set of the set of the set of the set of the set of the set of the set of the set of the set of the set of the set of the set of the set of the set of the set of the set of the set of the set of the set of th

\_\_\_\_\_\_\_\_\_\_\_\_\_\_\_\_\_\_\_\_\_\_\_\_\_\_\_\_\_\_\_\_\_\_\_\_\_\_\_\_\_\_\_\_\_\_\_\_\_\_\_\_\_\_\_\_\_\_\_\_\_\_\_\_\_\_\_\_\_\_\_\_\_\_\_\_\_\_\_\_\_\_

 $\_$  , and the set of the set of the set of the set of the set of the set of the set of the set of the set of the set of the set of the set of the set of the set of the set of the set of the set of the set of the set of th

\_\_\_\_\_\_\_\_\_\_\_\_\_\_\_\_\_\_\_\_\_\_\_\_\_\_\_\_\_\_\_\_\_\_\_\_\_\_\_\_\_\_\_\_\_\_\_\_\_\_\_\_\_\_\_\_\_\_\_\_\_\_\_\_\_\_\_\_\_\_\_\_\_\_\_\_\_\_\_\_\_\_

**5** Berechne die Mittelwerte der elektrischen Leistung aus den Monats-, Tages- bzw. Halbstundenwerten. Was fällt auf?

\_\_\_\_\_\_\_\_\_\_\_\_\_\_\_\_\_\_\_\_\_\_\_\_\_\_\_\_\_\_\_\_\_\_\_\_\_\_\_\_\_\_\_\_\_\_\_\_\_\_\_\_\_\_\_\_\_\_\_\_\_\_\_\_\_\_\_\_\_\_\_\_\_\_\_\_\_\_\_\_\_\_

\_\_\_\_\_\_\_\_\_\_\_\_\_\_\_\_\_\_\_\_\_\_\_\_\_\_\_\_\_\_\_\_\_\_\_\_\_\_\_\_\_\_\_\_\_\_\_\_\_\_\_\_\_\_\_\_\_\_\_\_\_\_\_\_\_\_\_\_\_\_\_\_\_\_\_\_\_\_\_\_\_\_

**6** Die Einschaltgeschwindigkeit für eine Kleinwindkraftanlage liegt bei ca. 2<sup>m</sup>. Liegt die Windgeschwindigkeit unter diesem Wert, wird keine elektrische Leistung erbracht. Wird die Einschaltgeschwindigkeit erreicht, entspricht die erbrachte Leistung der berechneten Leistung aus Aufgabe 4. Wird die Nenngeschwindigkeit von 11 $\frac{m}{s}$ erreicht bzw. überschritten, so bleibt die Leistung konstant. Wird die Abschaltgeschwindigkeit von 25 $\frac{m}{s}$ überschritten, wird die Windkraftanlage vom Netz genommen.

Zeichne durch Wahl geeigneter Datenpunkte im Tabellenkalkulationsprogramm die Leistungskurve einer Windkraftanlage in Form eines Liniendiagramms.

**7** Für diese Aufgabe wurden zwei Tage mit halbstündlichen Werten ausgesucht. Berechne für beide Tage die tatsächliche erbrachte elektrische Leistung unter Berücksichtigung der Leistungskurve und stelle diese in einem Liniendiagramm dar; die Daten befinden sich in der Vorlage des Tabellenkalkulationsprogrammes.

- **1** Eine Simulation bezeichnet das Nachbilden von Vorgängen in der Wirklichkeit. Diese Nachbildungen sollen dabei möglichst realitätsnah sein. Durch Simulationen dieser Vorgänge möchte man Erkenntnisse erlangen, die übertragbar auf die Wirklichkeit sind.
- **2** Eine nicht vollständige Liste umfasst Strömungssimulationen beim Bau von Windkraftanlagen, Flugsimulation bei der Pilotenausbildung, Simulationen für die Wettervorhersage, Simulationen der Finanzmärkte (Aktien und andere Wertpapiere) an der Börse, Crashtest-Simulationen beim Autobau, Simulationen von Verkehrsflüssen.
- **3** Mit Hilfe von Simulationen können reale Vorgänge akkurat beschrieben, gesteuert und ausgeführt werden. Dabei kann man diese Vorgänge unter verschiedenen Bedingungen analysieren und visualisieren. Simulationen sparen gegenüber dem realen Experiment Zeit und Geld. Häufig ist das reale Experiment auch mit Risiken verbunden, die dadurch vermieden werden können.
- **4** Eine Musterlösung, die mit Hilfe eines Tabellenkalkulationsprogramm erstellt wurde, finden Sie in der Datei "SimulationMusterlösung.xlsx"; Blatt "Auswertung (Aufgabe Nr. 4)"
- **5** Eine Musterlösung hierzu finden Sie in der unter Aufgabe 4 angegebenen Datei im Blatt "Auswertung (Aufgabe Nr. 5)". Die durchschnittliche Leistung für die Wetterstation in Bad Cannstatt beträgt für ein

Windrad mit Rotordurchmesser 5 m und Luftdichte 1,2 $\frac{kg}{m^3}$  bei Verwendung der Monatswerte 121 Watt, bei den Tageswerten 207 Watt und bei den halbstündlich gemessenen Werten 332 Watt.

Es fällt auf, dass die durchschnittliche Leistung ansteigt, wenn kürzere Zeiträume betrachtet werden und die somit vorliegende Menge an Datenpunkten ansteigt.

Dies ist darauf zurückzuführen, dass die erzeugte Leistung nicht linear zur Windgeschwindigkeit v ist. Vielmehr ist die Leistung eine kubische Funktion und damit eine streng konvexe Funktion in v. Daraus ergibt sich, dass der Mittelwert zweier Funktionswerte oberhalb des Funktionswerts des Mittelwerts liegt:

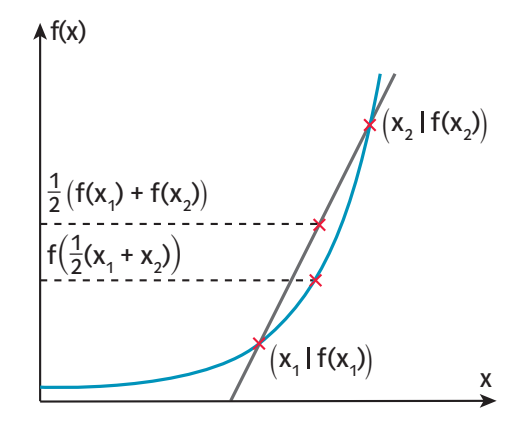

- **6** Die Musterlösung finden Sie auf dem Blatt "Auswertung (Aufgabe Nr. 6)".
- **7** Sie finden die Musterlösung auf dem Tabellenblatt "Auswertung (Aufgabe Nr. 7)".

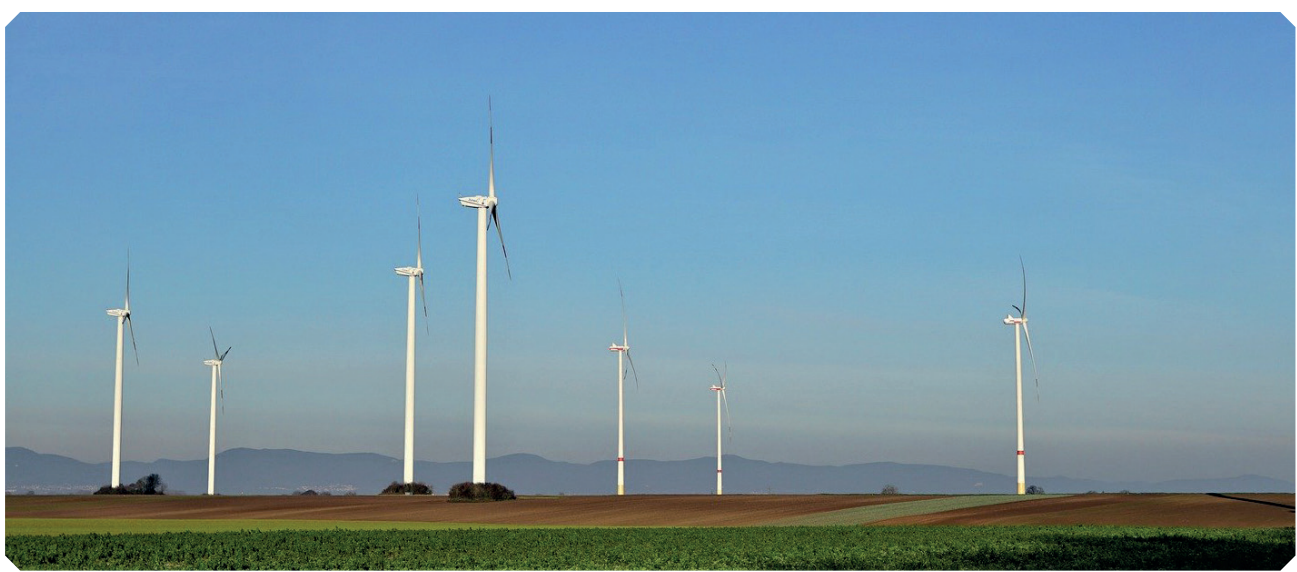

### TRIANGULIERUNG

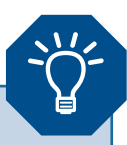

Um die Windströmungen im Stadtgebiet zu untersuchen, werden im Projekt Windy Cities partielle Differentialgleichungen mit Hilfe der Finite-Elemente-Methode gelöst. Dazu ist es notwendig, ein möglichst gutes Modell der Oberflächenstruktur der Umgebung im Computer abzubilden. Üblich ist es, die Oberflächen der Gebäude, Bäume, Infrastrukturanlagen, etc. in Dreiecke zu zerlegen. Das nennt man Triangulierung.

Im Projekt geht es um die Oberflächentriangulierung dreidimensionaler Objekte. Die Schülermaterialien beschränken sich auf den einfacheren Fall, auf die Triangulierung zweidimensionaler Objekte, d. h. genauer auf die Triangulierung einfacher Polygonzüge.

Ein Polygonzug ist eine geschlossene Kette von Liniensegmenten, die durch eine Menge von Punkten definiert sind. Formal mathematisch haben wir eine Menge von Punkten  $P_{\gamma}$ , ...,  $P_{n}$  in der Ebene gegeben und betrachten die Vereinigung der Liniensegmente  $\frac{P_i P_{i+1}}{P_i P_{i+1}}$ , 1 ≤ i ≤ n – 1, und P<sub>1</sub>P<sub>n</sub>. Die eingeschlossene Fläche heißt Polygon. Ein Polygonzug heißt einfach, wenn ausschließlich benachbarte Liniensegmente einen gemeinsamen Schnittpunkt haben.

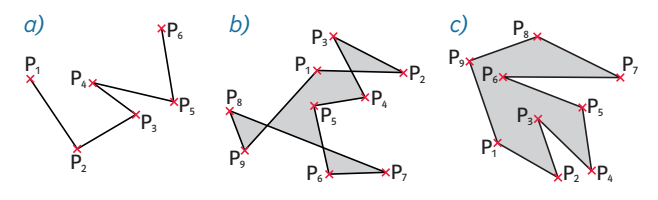

*a) kein Polygonzug, b) kein einfacher Polygonzug, c) einfacher Polygonzug*

Aus drei aufeinanderfolgenden Eckpunkten eines Polygonzugs lässt sich ein Dreieck bilden. Man kann zeigen, dass jedes Polygon ein Dreieck aus aufeinanderfolgenden Eckpunkten besitzt, das vollständig im Polygon liegt. Ein solches Dreieck wird Ohr genannt.

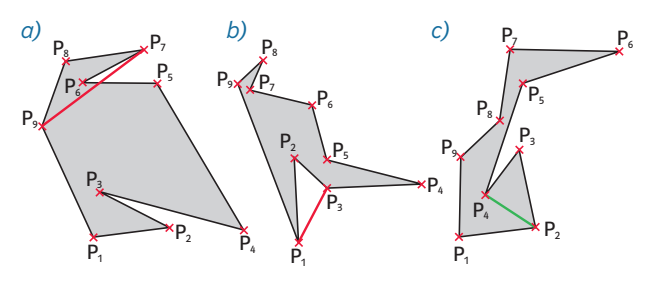

*Darstellung von Dreiecken aus drei aufeinanderfolgenden Punkten eines Polygonzugs. In a) und b) ist das Dreieck kein Ohr, in c) ist es ein Ohr.*

Ein Algorithmus zur Triangulierung von einfachen Polygonzügen ist der sogenannte Ear-Cutting-Algorithmus. Dieser sucht ein Ohr des Polygons, schneidet das entsprechende Dreieck ab und fährt dann mit dem restlichen Polygon auf gleiche Weise fort:

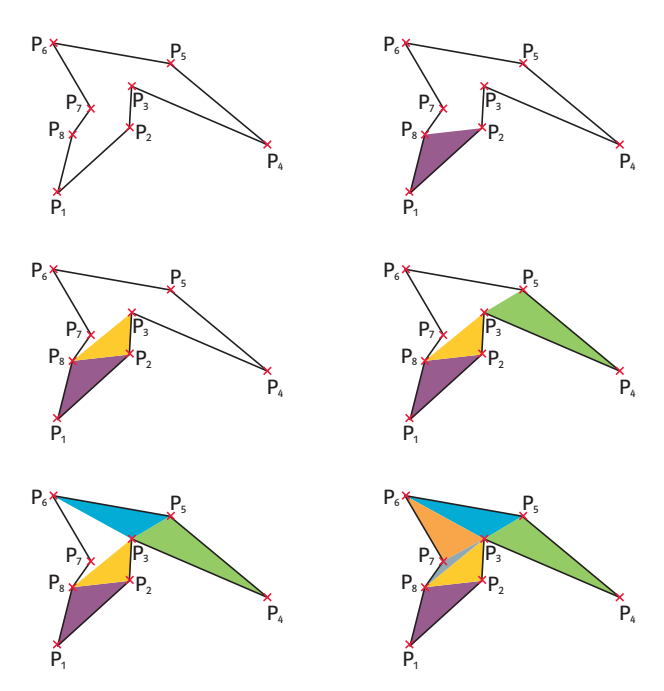

*Einzelne Schritte des Ear-Cutting-Algorithmus eines Polygonzugs bis zur vollständigen Triangulierung (von oben links nach unten rechts)*

Während die Übungen auf dem Arbeitsblatt Seite 13 lediglich Papier und Bleistift erfordern, soll für das Arbeitsblatt auf Seite 14 das dynamische Geometrieprogramm GeoGebra eingesetzt werden. In GeoGebra kann ein Polygonzug durch die Eingabe des Befehls *Vieleck((1,1),(2,0),(3,4))* erstellt werden.

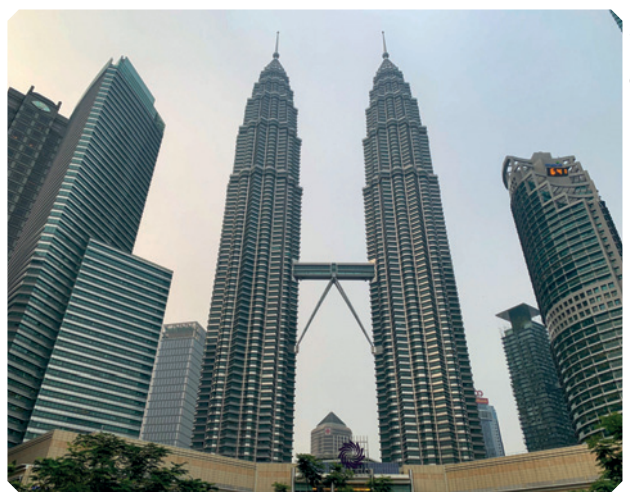

# TRIANGULIERUNG

Bei einer Simulation von Windkraftanlagen in Städten muss im ersten Schritt die Umgebung, bestehend beispielsweise aus den Gebäuden, den Bäumen etc., im Computer abgebildet werden. Dabei werden die Oberflächen trianguliert, d. h. in kleine Dreiecke unterteilt. Die Triangulierung ist ein wichtiges Hilfsmittel in der Computergrafik und Grundlage vieler mathematischer Algorithmen zur Lösung von physikalischen Problemen mit dem Rechner.

**1** Zeichne die folgenden Punkte und Strecken in dein Heft und entscheide, ob es sich um einfache Polygonzüge handelt.

Punkte: Strecken:

- a)  $P_1(-1|-1)$ ,  $P_2(2|0)$ ,  $P_3(3|2)$ ,  $P_4$ **a**  $P_5(0|2)$ ,  $P_6(-2|3)$ ,  $P_7(-3|0)$ ,  $P_8(-1|2)$   $\frac{P_5P_6}{P_7P_8}$
- **b)**  $P_1(1|-2)$ ,  $P_2(2|0)$ ,  $P_3(3|-1)$ ,  $P_4$  $P_5(4 \mid 2)$ ,  $P_6(6 \mid -2)$ ,  $P_7(1 \mid 2)$ ,  $P_8$
- c)  $P_1(-1|-3)$ ,  $P_2(0|-3)$ ,  $P_3(0|-1)$ ,  $P_4(4|-1)$ ,  $\overline{P_1P_2}$ P<sub>5</sub>(4|-2), P<sub>6</sub>(5|-2), P<sub>7</sub>(5|1), P<sub>8</sub>
- **2** Was versteht man unter einem Ohr?

(1|0),  $\frac{5 \text{``c}}{P_1 P_2}, \frac{P_2 P_3}{P_3 P_4}, \frac{P_4}{P_4 P_5},$  $\frac{P_2}{P_6}$ ,  $\frac{P_2}{P_6}$ ,  $\frac{P_3}{P_7}$ ,  $\frac{P_4}{P_8}$ ,  $\frac{P_4}{P_1}$ (7|0),<br>
(3|0)  $\frac{\overline{P_1 P_2} \cdot \overline{P_2 P_3} \cdot \overline{P_3 P_4} \cdot \overline{P_4 P_5} \cdot \overline{P_5 P_6}}{\overline{P_5 P_6} \cdot \overline{P_6 P_7} \cdot \overline{P_7 P_8} \cdot \overline{P_1 P_8}}$ P<sub>4</sub>(4|-1),<br>
(2|1)  $\frac{\overline{P_1 P_2}}{\overline{P_5 P_6}} = \frac{\overline{P_2 P_3}}{\overline{P_6 P_7}} = \frac{\overline{P_3 P_4}}{\overline{P_7 P_8}} = \frac{\overline{P_4 P_5}}{\overline{P_7 P_8}}$  © Farmhouse – Studio Precht

**3** Bestimme alle Ohren der folgenden Polygonzüge. a)  $\downarrow$   $\downarrow$   $\uparrow$   $\uparrow$   $\uparrow$   $\downarrow$   $\downarrow$   $\downarrow$   $\downarrow$   $\downarrow$   $\downarrow$   $\downarrow$   $\downarrow$  b) ۸V 1 2 P. P1 P,  $P_{8}$ x P2 P4 –2  $-1$   $\uparrow$   $\uparrow$   $-2$   $-1$   $-1$   $-2$   $-3$   $4$   $5$  $-1$  0  $\frac{1}{1}$   $-2$   $-3$  4  $5$  6 –1 1 2 3 x y O  $P_6$ P. P.  $\overline{P_3}$ P5 P7 P<sub>3</sub>  $P_{\nu}$ P9

\_\_\_\_\_\_\_\_\_\_\_\_\_\_\_\_\_\_\_\_\_\_\_\_\_\_\_\_\_\_\_\_\_\_\_\_\_\_\_\_\_\_\_\_\_\_\_\_\_\_\_\_\_\_\_\_\_\_\_\_\_\_\_\_\_\_\_\_\_\_\_\_\_\_\_\_\_\_\_\_\_\_

\_\_\_\_\_\_\_\_\_\_\_\_\_\_\_\_\_\_\_\_\_\_\_\_\_\_\_\_\_\_\_\_\_\_\_\_\_\_\_\_\_\_\_\_\_\_\_\_\_\_\_\_\_\_\_\_\_\_\_\_\_\_\_\_\_\_\_\_\_\_\_\_\_\_\_\_\_\_\_\_\_\_

**4** Zeichne den folgenden einfachen Polygonzug in dein Heft und führe eine Triangulierung durch. Vergleiche deine Triangulierung mit der deines Nachbarn. Was fällt auf? Punkte: Strecken:

P<sub>1</sub>(-1|1), P<sub>2</sub>(0|-1), P<sub>3</sub>(3|-1), P<sub>4</sub>(-1|2),  $\frac{D_{\text{c}}}{P_1 P_2}$  $P_5$ (3|1),  $P_6$ (3|3),  $P_7$ (-3|3),  $P_8$ 

P<sub>4</sub>(-1|2),<br>  $\frac{\overline{P_1 P_2}}{\overline{P_5 P_6}}, \frac{\overline{P_2 P_3}}{\overline{P_6 P_7}}, \frac{\overline{P_3 P_4}}{\overline{P_7 P_8}}, \frac{\overline{P_4 P_5}}{\overline{P_1 P_8}}$ 

**5** Zeichne mit GeoGebra den Polygonzug und führe mit Hilfe des Ear−Cutting−Verfahrens eine Triangulierung durch, indem du in GeoGebra zusätzliche Strecken einzeichnest.

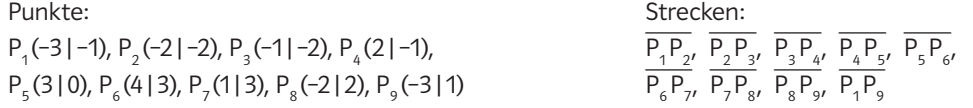

**6** Eine Triangulierung mit d verschiedenen Dreiecken führt auf 3 · d verschiedene Innenwinkel.

Bestimme alle 3 · d Innenwinkel und sortiere sie der Größe nach, so dass  $\alpha_1 \le \alpha_2 \le ... \le \alpha_{3 \cdot d}$ .

Vergleiche die Triangulierung mit der Triangulierung deiner Mitschüler.

Wer hat die Triangulierung, bei der der kleinste Winkel  $\alpha_{_1}$ am größten ist?

Wenn es mehrere Schüler mit gleichem  $\alpha_{_1}$ gibt, wer von diesen hat das größte  $\alpha_{_2}$ ?

Vergleiche nun das Ergebnis mit dem Befehl Delaunay-Triangulierung und zeichne diese in die Abbildung ein.

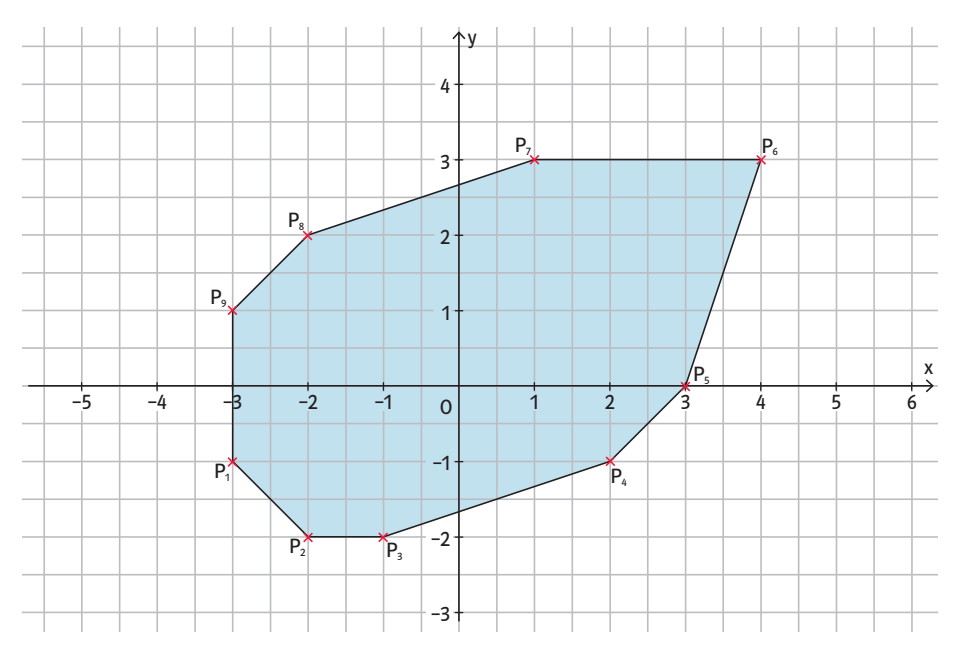

**7** Warum ist das gleichseitige Dreieck das Dreieck, bei dem der kleinste Winkel maximal ist? Nenne Vorteile gleich seitiger Dreiecke.

\_\_\_\_\_\_\_\_\_\_\_\_\_\_\_\_\_\_\_\_\_\_\_\_\_\_\_\_\_\_\_\_\_\_\_\_\_

\_\_\_\_\_\_\_\_\_\_\_\_\_\_\_\_\_\_\_\_\_\_\_\_\_\_\_\_\_\_\_\_\_\_\_\_\_

\_\_\_\_\_\_\_\_\_\_\_\_\_\_\_\_\_\_\_\_\_\_\_\_\_\_\_\_\_\_\_\_\_\_\_\_\_

\_\_\_\_\_\_\_\_\_\_\_\_\_\_\_\_\_\_\_\_\_\_\_\_\_\_\_\_\_\_\_\_\_\_\_\_\_

\_\_\_\_\_\_\_\_\_\_\_\_\_\_\_\_\_\_\_\_\_\_\_\_\_\_\_\_\_\_\_\_\_\_\_\_\_

\_\_\_\_\_\_\_\_\_\_\_\_\_\_\_\_\_\_\_\_\_\_\_\_\_\_\_\_\_\_\_\_\_\_\_\_\_

\_\_\_\_\_\_\_\_\_\_\_\_\_\_\_\_\_\_\_\_\_\_\_\_\_\_\_\_\_\_\_\_\_\_\_\_\_

\_\_\_\_\_\_\_\_\_\_\_\_\_\_\_\_\_\_\_\_\_\_\_\_\_\_\_\_\_\_\_\_\_\_\_\_\_

\_\_\_\_\_\_\_\_\_\_\_\_\_\_\_\_\_\_\_\_\_\_\_\_\_\_\_\_\_\_\_\_\_\_\_\_\_

\_\_\_\_\_\_\_\_\_\_\_\_\_\_\_\_\_\_\_\_\_\_\_\_\_\_\_\_\_\_\_\_\_\_\_\_\_

### **SCHON GEWUSST? – LEXIKOGRAPHISCHE ORDNUNG**

Wir kennen die lexikographische Ordnung in einem Wörterbuch. Analog können wir zwei n-Tupel α = (α<sub>γ</sub> …, α<sub>n</sub>) und β = (β<sub>γ</sub>, …, β<sub>n</sub>) vergleichen. Um festzustellen, ob  $\alpha < \beta$  (d. h. " $\alpha$  steht vor  $\beta$ ") gilt, prüfen wir zunächst nur, ob α<sub>1</sub> < β<sub>1</sub>. Nur wenn die ersten Komponenten gleich sind (α<sub>1</sub> = β<sub>1</sub>), betrachten wir die zweiten Komponenten (gilt α $_{2}$  < β $_{2}$ ?). Sollte hier auch Gleichheit vorliegen, werden  $α_{_3}$  und  $β_{_3}$  verglichen und so fort.

Auf diese Weise können wir die Innenwinkel zweier Triangulierungen vergleichen. Die Triangulierung mit Innenwinkel  $\alpha_1 \leq \alpha_2 \leq \ldots \leq \alpha_{3 \cdot d}$  ist gleichmäßiger als die mit Innenwinkeln β<sub>1</sub> ≤ β<sub>2</sub> ≤ ... ≤ β<sub>3⋅d</sub>, falls α < <sub>lex</sub> β nach der lexikographischen Ordnung.

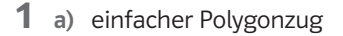

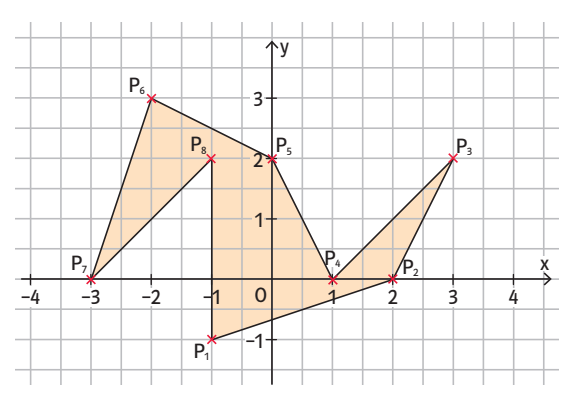

Ò

b) kein einfacher Polygonzug

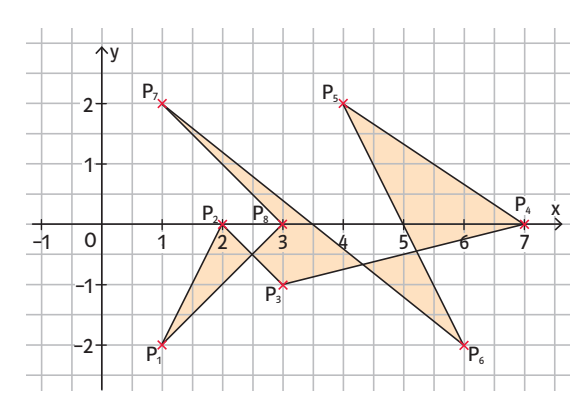

#### c) kein Polygonzug

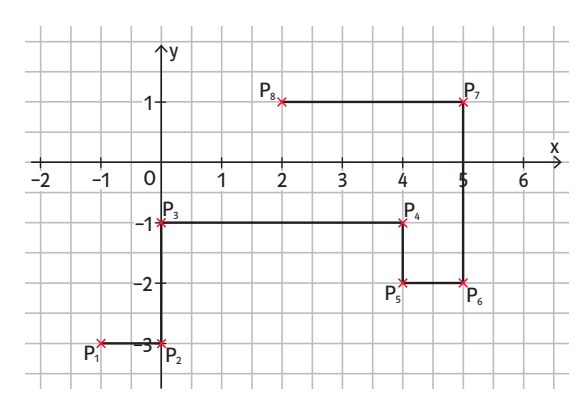

- **2** Ein Ohr ist ein Dreieck, welches aus drei aufeinanderfolgenden Punkten eines Polygonzugs gebildet wird und vollständig innerhalb des Polygonzugs liegt.
- **3** a) Der erste Polygonzug besitzt zwei Ohren:  $P_3$ ,  $P_4$ ,  $P_5$  und  $P_7$ ,  $P_8$ ,  $P_1$ .
	- b) Der zweite Polygonzug besitzt drei Ohren:  $P_1$ ,  $P_2$ ,  $P_3$  sowie  $P_5$ ,  $P_6$ ,  $P_7$  und  $P_8$ ,  $P_9$ ,  $P_{10}$ .

**4** Es gibt mehrere Möglichkeiten für die Triangulierung eines Polygonzugs.

Lösungsvorschlag 1:

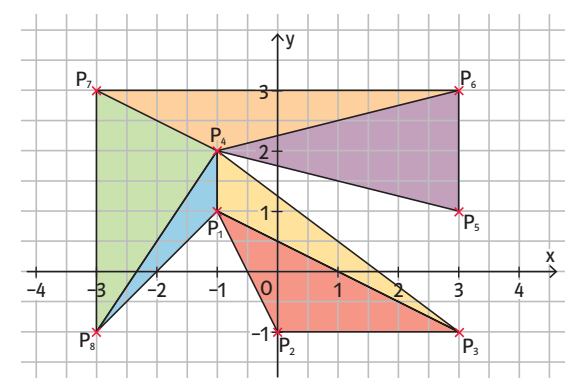

Lösungsvorschlag 2:

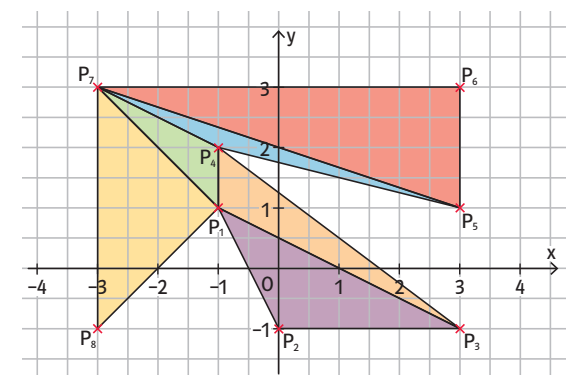

© pxabay

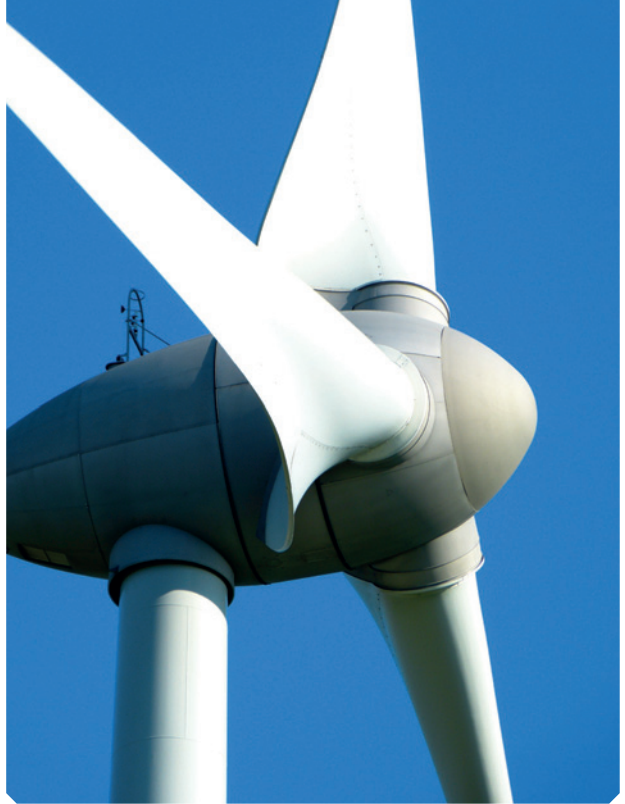

**5** Bei der Triangulierung des gegebenen Polygonzugs gibt es mehrere Möglichkeiten. Drei davon sind in den folgenden Abbildungen dargestellt:

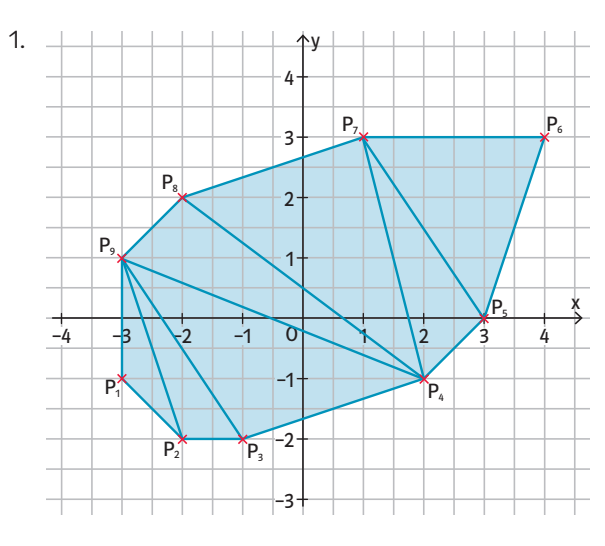

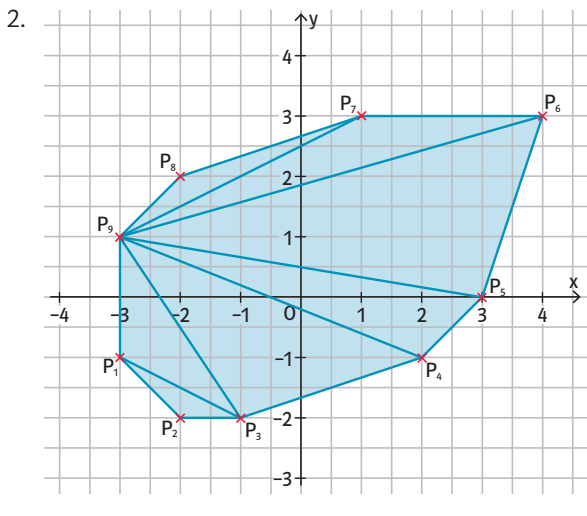

### **SCHON GEWUSST? – MÖGLICHST GLEICHMÄSSIGE TRIANGULIERUNG**

Die Delaunay-Triangulierung eines Polygonzugs ist die eindeutige Triangulierung eines Dreiecks, die den minimalen Winkel maximiert. Dadurch werden möglichst gleichseitige Dreiecke erzeugt und spitze Winkel weitestgehend vermieden. Numerische Verfahren, welche mit annähernd gleichseitigen Dreiecken arbeiten, sind besonders stabil. Die 3. Triangulierung der oben angegebenen Lösungsvorschläge ist die Delaunay-Triangulierung und stellt die optimale Lösung dar.

In GeoGebra gibt es hierzu den Befehl Delaunay-Triangulierung:  $D$ elaunayTriangulation({ $P_{1}$ , $P_{2}$ , $P_{3}$ , $P_{4}$ , $P_{5}$ , $P_{6}$ , $P_{7}$ , $P_{8}$ , $P_{9}$ })

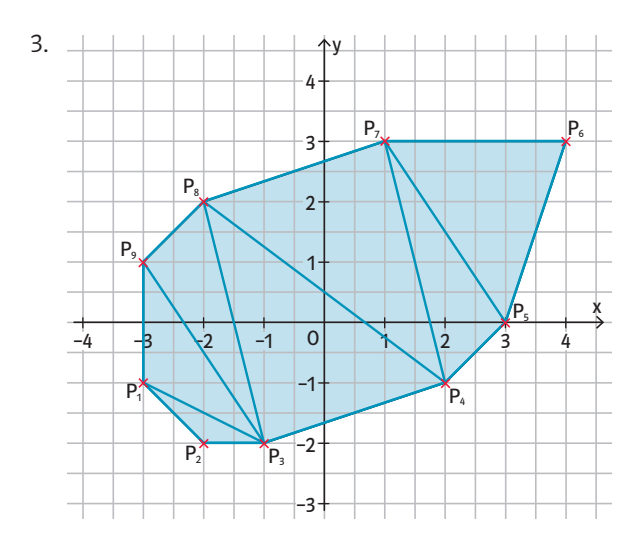

- **6** Die Innenwinkelfolgen der obigen Lösungsmöglichkeiten lauten:
	- 1.  $\alpha_1 = 15,07^\circ \le \alpha_2 = 15,26^\circ \le \alpha_3 = 18,43^\circ \le \alpha_4 = 19,65^\circ \le \alpha_5$  $\alpha_{5}$  = 26,57°  $\leq \alpha_{6}$  = 34,51°  $\leq \alpha_{7}$  = 39,09°  $\leq \alpha_{8}$  = 40,24°  $\leq$  $\alpha_{9}$  = 52,13°  $\leq \alpha_{10}$  = 55,3°  $\leq \alpha_{11}$  = 56,31°  $\leq \alpha_{12}$  = 56,31°  $\leq$  $\alpha_{13} = 59,04^{\circ} \le \alpha_{14} = 66,8^{\circ} \le \alpha_{15} = 71,57^{\circ} \le \alpha_{16} = 85,6^{\circ} \le$  $\alpha_{17} = 98,13^{\circ} \le \alpha_{18} = 101,31^{\circ} \le \alpha_{19} = 105,26^{\circ} \le$  $\alpha_{20}$  = 108,43°  $\leq \alpha_{21}$  = 135°
	- 2.  $\alpha_1 = 8,13^\circ \leq \alpha_2 = 10,62^\circ \leq \alpha_3 = 12,34^\circ \leq \alpha_4 = 15,95^\circ \leq$  $\alpha_{5}$  = 18,43°  $\leq \alpha_{6}$  = 18,53°  $\leq \alpha_{7}$  = 25,41°  $\leq \alpha_{8}$  = 26,57°  $\leq$  $\alpha_{9}$  = 29,74° ≤  $\alpha_{10}$  = 33,69° ≤  $\alpha_{11}$  = 34,51° ≤  $\alpha_{12}$  = 40,24° ≤  $\alpha_{13} = 54,46^{\circ} \le \alpha_{14} = 55,62^{\circ} \le \alpha_{15} = 98,97^{\circ} \le$  $\alpha_{16}$  = 105,26°  $\leq \alpha_{17}$  = 113,2°  $\leq \alpha_{18}$  = 116,57°  $\leq \alpha_{19}$  = 135°  $\leq$  $\alpha_{20}$  = 153,43°  $\leq \alpha_{21}$  = 153,43°
	- 3.  $\alpha_1 = 18,43^\circ \le \alpha_2 = 19,65^\circ \le \alpha_3 = 19,65^\circ \le \alpha_4 = 26,57^\circ \le$  $\alpha_{5}$  = 29,74°  $\leq \alpha_{6}$  = 33,69°  $\leq \alpha_{7}$  = 39,09°  $\leq \alpha_{8}$  = 39,09°  $\leq$  $\alpha_{9}$  = 52,13° ≤  $\alpha_{10}$  = 55,3° ≤  $\alpha_{11}$  = 55,3° ≤  $\alpha_{12}$  = 56,31° ≤  $\alpha_{13}$  = 59,04°  $\leq \alpha_{14}$  = 59,04°  $\leq \alpha_{15}$  = 71,57°  $\leq \alpha_{16}$  = 85,6°  $\leq$  $\alpha_{17} = 85,6^{\circ} \le \alpha_{18} = 101,31^{\circ} \le \alpha_{19} = 101,31^{\circ} \le$  $\alpha_{20}$  = 116,57°  $\leq \alpha_{21}$  = 135°
- **7** Es gibt viele unterschiedliche Dreiecke, die den glei chen Umfang haben. Das Dreieck, das bei vorgegebenem Umfang den größten Flächeninhalt hat, ist das gleichseitige Dreieck. Gleichseitige Dreiecke haben außerdem die Eigenschaft, dass ihr kleinster Winkel im Gegensatz zu anderen Dreiecken maximal groß ist, nämlich 60°. In jedem anderen Dreieck ist der kleinste Winkel kleiner als 60°. Da die Winkelsumme im Dreieck gleich 180° beträgt, misst der kleinste Winkel höchstens 60°.

## DATENAUSWERTUNG UND VISUALISIERUNG

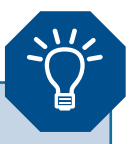

Zur Visualisierung der unterschiedlichen Windgeschwindigkeiten im innerstädtischen Bereich bieten sich sogenannte **Heatmaps** an. Diese werden auch im Projekt Windy Cities zur Visualisierung und Analyse der simulierten Daten eingesetzt.

Eine Heatmap (in Deutsch auch Wärmekarte) visualisiert eine Funktion, die eine zweidimensionale Datenmenge in die reellen Zahlen abbildet, durch unterschiedliche Farbgebung der einzelnen Datenpunkte.

Heatmaps werden nicht nur eingesetzt, um unterschiedliche Durchschnittstemperaturen auf Wetterkarten anzuzeigen, sondern beispielsweise auch um Einkommensunterschiede oder verschiedene Immobilienpreise auf einer Deutschlandkarte darzustellen.

Die erste Aufgabe auf dem Arbeitsblatt Seite 18 führt den Begriff der Heatmap ein und fordert die manuelle Erstellung für einen Beispieldatensatz. In den nachfolgenden Aufgaben wird die Heatmap eingesetzt, um die Windgeschwindigkeit auf einem vorgegebenen Areal in der Stadt zu visualisieren. Die Ausgangsdaten sind hier dreidimensional. Es wird eine zweidimensionale Ebene durch die Daten gelegt.

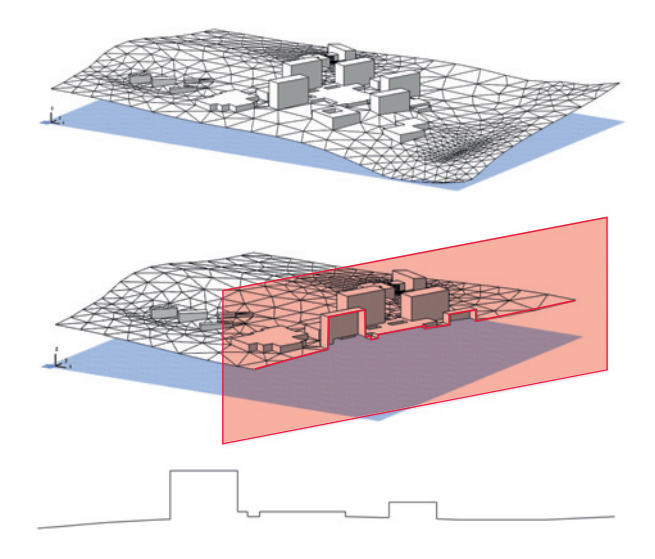

*Modell Campus Morgenstelle und zweidimensionaler Schnitt durch das Modell.*

Die vorliegenden Daten stammen aus dem Windy Cities Projekt. Diese wurden unter Verwendung des abgebildeten Modells des Campus Morgenstelle der Universität Tübingen simuliert.

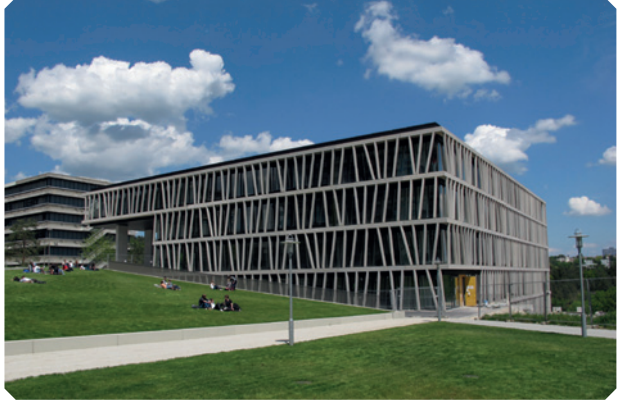

Zur Bearbeitung des Arbeitsblattes wird die Verwendung der Programmiersprache Python vorgeschlagen, die Bibliotheken zur Generierung von 2D-Grafiken bereitstellt. Zwei Python-Programme für Aufgabe 2 und 3 sowie die Datendatei zur Aufgabe 3 stehen unter *www.mint-zirkel. de/windy-cities/* zur Verfügung. Ähnliche Bibliotheken gibt es aber auch für andere Programmiersprachen wie z. B. Java oder R.

Mit Heatmaps lassen sich die Umströmungen eines Gebäudekomplexes visualisieren.

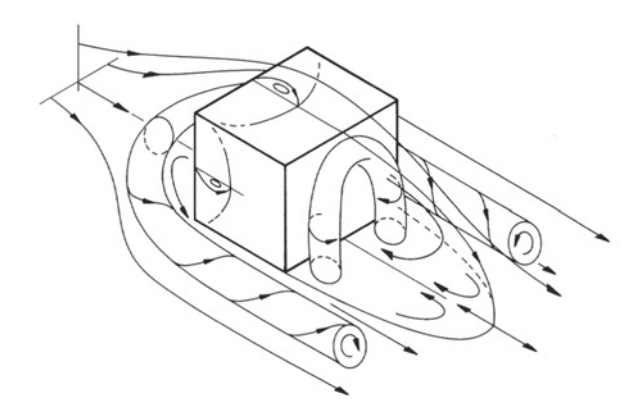

*Umströmung eines auf dem Boden aufsitzenden Quaders als Modell für ein Haus.* 

(Quelle: W.-H. Hucho, Aerodynamik der stumpfen Körper, DOI 10.1007/978-3-8348-8243-1\_1, © Vieweg+Teubner Verlag | Springer Fachmedien Wiesbaden GmbH 2011)

Charakteristisch für die Umströmung solcher Körper ist das Ablösen und Wiederanlegen der Strömung an den angeströmten vorderen Kanten. Dadurch bildet sich oberhalb des Körpers ein Rückströmungsbereich aus und die höchste Windgeschwindigkeit findet man erst in einigem Abstand vom Dach. Vor dem Quader bildet sich eine Wirbelwalze, die sich hufeisenförmig nach hinten biegt. Hinter dem Körper bilden sich ein bogenförmiger Wirbel und ein sogenanntes Totwassergebiet aus.

# DATENAUSWERTUNG UND VISUALISIERUNG

Um einen Überblick über die Daten der Simulation zu erhalten, werden diese grafisch aufbereitet. Dabei werden sogenannte Heatmaps (auf Deutsch auch Wärmekarten) eingesetzt. Diese funktionieren ähnlich wie "Malen nach Zahlen". Die verschiedenen Felder werden unterschiedlich eingefärbt. Die Farbgebung richtet sich beim Windy Cities Projekt nach der Windgeschwindigkeit im jeweiligen Datenpunkt.

**1** Übertrage das quadratische Raster zweimal auf ein kariertes Blatt Papier.

Im ersten Raster ist für jedes Kästchen die zugehörige Anzahl an Punkten in den vorgegebenen Daten zu bestimmen und einzutragen. Dabei werden die Koordinaten abgerundet. Der Datenpunkt (2,5 | 3,3) ist also dem 3. Kästchen in der 4. Zeile von unten zuzuordnen. Datenset: (2,5 | 3,3), (5 | 8), (5,2 | 3,9), (7 | 3,1), (5,2 | 5,9), (8 | 3,5), (3,1 | 4,1), (5 | 2), (3,1 | 6,1), (6 | 5), (4,6 | 4,8), (5,2 | 4,9), (7 | 4,1), (4,6 | 5,8), (5,2 | 6,9), (6 | 6), (4,6 | 7,8), (4,6 | 6,8), (6 | 7), (5 | 1), (6 | 3), (5,1 | 2,4), (4,6 | 3,8), (3,1 | 3,1), (7 | 6,1), (5,3 | 1,2), (6 | 4), (5,2 | 7,9)

© Quelle: HFT, Landeshauptstadt Stuttgart

Nun wird das zweite Raster eingefärbt. Kästchen ohne Eintrag werden hellblau, Kästchen mit einem Datenpunkt grün und Kästchen mit zwei Datenpunkten braun hinterlegt.

- **2** Nun soll das Vorgehen aus Aufgabe 1 in einem kleinen Python-Programm umgesetzt werden. Von deiner Lehrerin oder deinem Lehrer erhältst du ein noch unvollständiges Programm in Python. Dies ist nun um die folgenden Schritte zu erweitern:
	- 1. An der markierten Stelle (Kommentar: #Aufgabe Schüler) soll ein Datenfeld mit 10 Zeilen und 10 Spalten erzeugt werden.
	- 2. Mithilfe einer for-Schleife werden nun die bereits vorgegebenen Datenpunkte analog zu Aufgabe 1 in das Datenfeld einsortiert. Durch den Befehl int(double) wird eine Dezimalzahl abgerundet, z.B. int(3.7) = 3. Danach sollte das Programm laufen und das gewünschte Ergebnis liefern.
- **3** Zu dieser Aufgabe bekommst du ein weiteres Python-Programm sowie reale Projektdaten, die zu einem Gebäudekomplex der Universität Tübingen erzeugt wurden. Die Datendatei "DatenauswertungAufgabe3Daten.csv" und das Python-Programm sollten bei der Ausführung des Programmes im selben Verzeichnis liegen. Die verschiedenfarbigen Punkte stehen für unterschiedliche Windgeschwindigkeiten. Führe das Programm einmal aus. Kannst du die Gebäude erkennen? Was lässt sich sonst noch ablesen?

Die Daten beziehen sich auf Punkte im dreidimensionalen Raum. Um diese in einem zweidimensionalen Diagramm darzustellen, legen wir Schnitte durch den dreidimensionalen Raum. Im Programm findest du den Befehl draw heatmap(velocities, point min, point max, 200),

der die Heatmap erzeugt. Der letzte Parameter der Funktion bestimmt, welcher Schnitt durch den dreidimensionalen Raum gelegt wird. Probiere einmal andere Werte zwischen 0 und 532 aus. Du befindest dich dann an einem anderen Ort auf dem Campus.

 $\Omega$ 

**1** Korrekte Farbgebung der Kästchen:

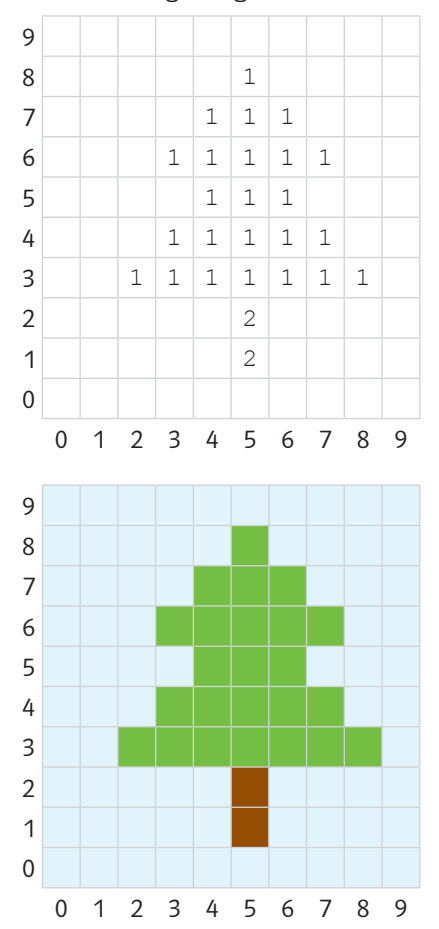

**2** Das vollständige Python-Programm mit Kommentaren zur Umsetzung finden Sie unter *www.mintzirkel.de/windy-cities/*. Nachfolgend die Grafik, die das Python-Programm ausgibt:

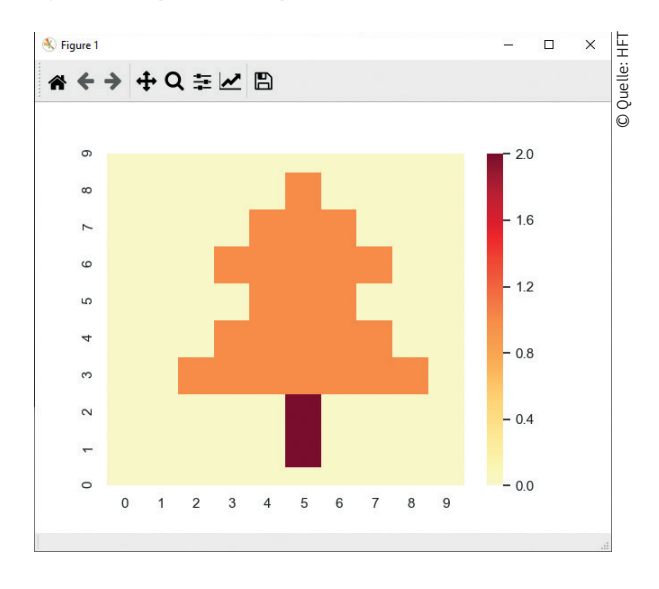

**3** Hier die Grafik, die das fertige Python-Programm liefert.

Dieser Schnitt entsteht durch Wahl des Parameters zur Lage der Schnittebene x<sub>0</sub> = 200.

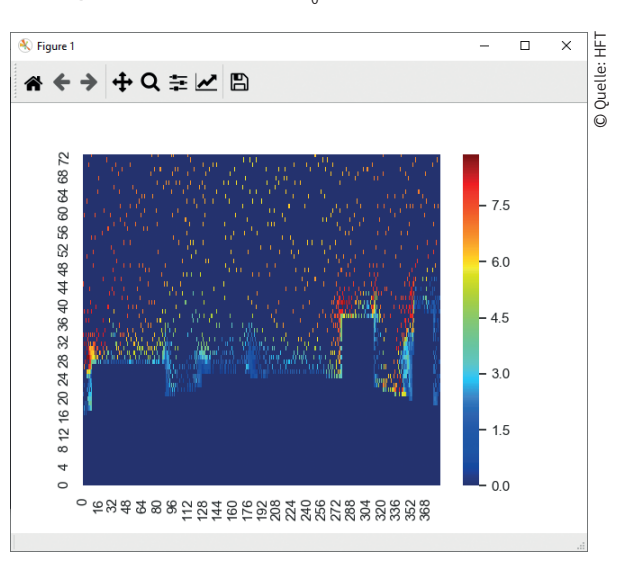

Man kann erkennen, dass an den Gebäudekanten gewöhnlich besonders hohe Windgeschwindigkeiten herrschen. An den flachen Gebäuden in der Mitte des Bildes jedoch liegen vergleichsweise niedrige Windgeschwindigkeiten vor. Die kleineren Gebäude stehen im Windschatten der größeren umliegenden Gebäude. Unten zwei weitere ausgewählte Schnitte

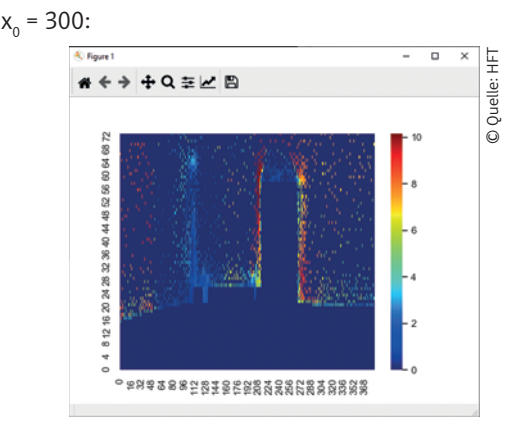

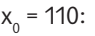

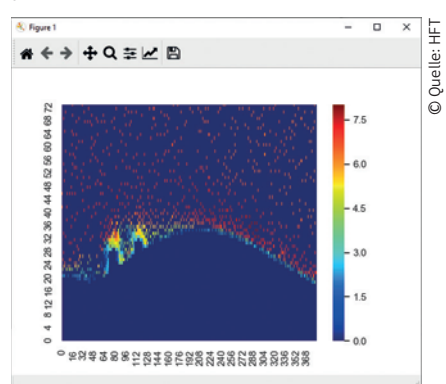

### Hochschule für Technik Stuttgart

Zwischen Tradition und Innovation bietet die HFT Stuttgart ein vielfältiges Ausbildungsprogramm. In der Fakultät für Vermessung, Informatik und Mathematik ist dabei das Thema Digitalisierung ein wesentlicher Treiber für die Weiterentwicklung von Lehre und Forschung. Dies spiegelt sich in der Bandbreite der Studienangebote von klassischen Studiengängen wie Vermessung und Geoinformatik über die Informatik, Wirtschaftsinformatik und Mathematik bis hin zu neuen Schnittstellenstudiengängen wie Informationslogistik und Digitale Prozesse und Technologien wider. Das breite Fächerspektrum der HFT Stuttgart ist die Basis für eine besonders interdisziplinäre und innovative Forschung, wie sie an der Hochschule gelebt wird. Themen wie Nachhaltigkeit oder Industrie 4.0 können in aller Vielfalt und mit allen Herausforderungen aus einer Hand erforscht werden. Durch den Transfer neuer Erkenntnisse in die Wirtschaft und Gesellschaft strebt die HFT Stuttgart an, einen Mehrwert im Sinne der Nachhaltigkeit zu schaffen. Diesem Transfergedanke ist auch die vorliegende Lehrerhandreichung geschuldet.

### Mathematik studieren – das geht auch an HAWs

"High-Tech = Math-Tech" - diese prägnante Formel macht deutlich: Gut ausgebildete Mathematikerinnen und Mathematiker sind für moderne, innovative (Industrie-) Unternehmen unentbehrlich. Mathematikerinnen und Mathematiker werden in der Finanzbranche und der Industrie, von der Softwareentwicklung bis hin zur modernen Kommunikations- und Internettechnologie dringend gesucht und gebraucht.

Die Hochschule für Technik Stuttgart (HFT) bietet als einzige Hochschule für Angewandte Wissenschaften (HAW) in Baden-Württemberg einen anwendungsorientierten Bachelor- und Master-Studiengang Mathematik an. Dort lernen die Studierenden wie man mathematische Probleme in der Praxis identifiziert, analysiert und in formalen Modellen abbildet. Unsere Studienvariante Mathe<sup>2</sup> - Work & Study betont durch eine kontinuierliche, studienbegleitende Werkstudententätigkeit die Anwendungen der Mathematik in der beruflichen Praxis in besonderem Maße.

Um den Übergang von der Schule zur Hochschule möglichst reibungslos zu gestalten, ist uns der Kontakt zu den Schulen wichtig. Unser Angebot für Schulen umfasst

- HFT Mathe-Cup: ein jährlich stattfindender Mathematikwettbewerb für Schülerteams der Klassen 10 bis 12 mit parallelem Programm für die begleitenden Lehrkräfte
- Schülerprojekte an der HFT oder an Schulen

 $\Omega$ 

- Laborführungen und Probevorlesungen zu Themen des IMP Unterrichts
- Kindervorlesungen an der HFT oder in Schulen für die Unterstufe

Sprechen Sie uns an: mathematik@hft-stuttgart.de

Hochschule Esslingen<br>University of Applied Sciences EINE GEMEINSAME INITIATIVE VON Bundesministerium emeinsame **Innovativa** Wissenschaftskonferenz für Bildung und Forschung CMIN Hochschule **Campus** Göppingen Baden-Württemberg Universität Stuttgart MINISTERIUM FÜR WISSENSCHAFT, FORSCHUNG UND KUNST